ver1-1 Page 1 Friday, October 27, 2000 8:42 PM

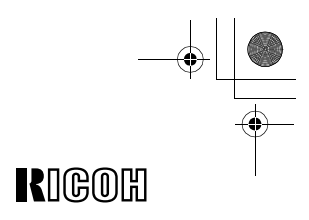

# **FAX1400L**

# **Operating Instructions <Basic Features>**

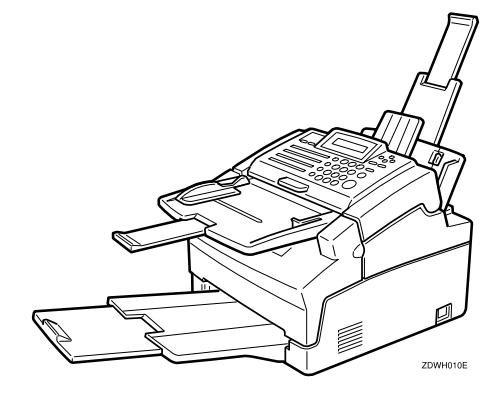

Read this manual carefully before you use this product and keep it handy for future reference. For safety, please follow the instructions in this manual.

#### **Introduction**

This manual contains detailed instructions on the operation and maintenance of this machine. To get maximum versatility from this machine all operators should carefully read and follow the instructions in this manual. Please keep this manual in a handy place near the machine.

Please read the Safety Information in the Advanced Features manual before using this machine. It contains important information related to USER SAFETY and PREVENTING EQUIPMENT PROBLEMS.

#### **Notes:**

Some illustrations might be slightly different from your machine.

Certain options might not be available in some countries. For details, please contact your local dealer.

#### **Laser Safety:**

Direct (or indirect reflected) eye contact with the laser beam may cause serious eye damage. Safety precautions and interlock mechanisms have been designed to prevent any possible laser beam exposure to the operator.

#### **Warning:**

Use of controls or adjustment or performance of procedures other than those specified in this manual might result in hazardous radiation exposure.

Two kinds of size notation are employed in this manual. With this machine refer to the metric version.

For good copy quality, Ricoh recommends that you use genuine Ricoh toner.

Ricoh shall not be responsible for any damage or expense that might result from the use of parts other than genuine Ricoh parts in your Ricoh office product.

#### **Important**

Parts of this manual are subject to change without prior notice. In no event will the company be liable for direct, indirect, special, incidental, or consequential damages as a result of handling or operating the machine.

#### **Power Source:**

#### AC220–240V, 50/60Hz

Please be sure to connect the power cord to a power source as above. For details about power source, see Chapter 10, "Connecting the Power and Switching On" in the Advanced Features manual.

# **How to Read This Manual**

#### **Symbols**

In this manual, the following symbols are used:

#### R *WARNING:*

This symbol indicates a potentially hazardous situation that might result in death or serious injury when you misuse the machine without following the instructions under this symbol. Be sure to read the instructions, all of which are described in the Safety Information section in the Advanced Features manual.

#### R *CAUTION:*

This symbol indicates a potentially hazardous situation that might result in minor or moderate injury or property damage that does not involve personal injury when you misuse the machine without following the instructions under this symbol. Be sure to read the instructions, all of which are described in the Safety Information section in the Advanced Features manual.

\* The statements above are notes for your safety.

### important

If this instruction is not followed, paper might be misfed, originals might be damaged, or data might be lost. Be sure to read this.

### **Preparation**

This symbol indicates the prior knowledge or preparations required before operating.

### *∜* Note

This symbol indicates precautions for operation, or actions to take after misoperation.

### **Limitation**

This symbol indicates numerical limits, functions that cannot be used together, or conditions in which a particular function cannot be used.

i

### **Reference**

This symbol indicates a reference.

### $\begin{bmatrix} \end{bmatrix}$

Keys built into the machine's operation panel.

# **TABLE OF CONTENTS**

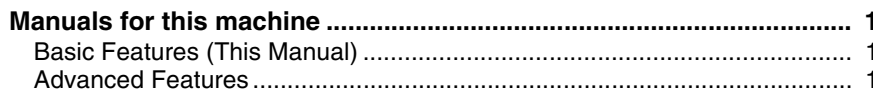

# 1. Introduction

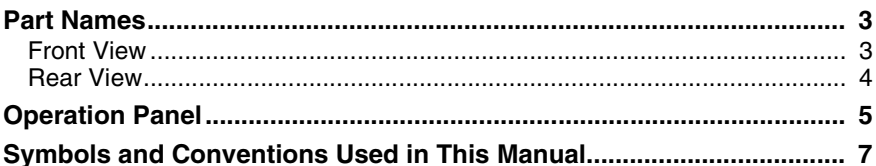

# 2. Faxing

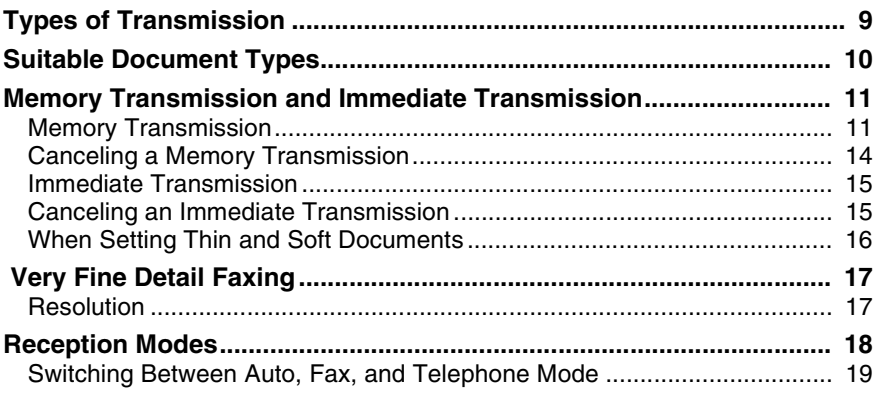

# 3. Setup

 $\ddot{\mathrm{H}}$ 

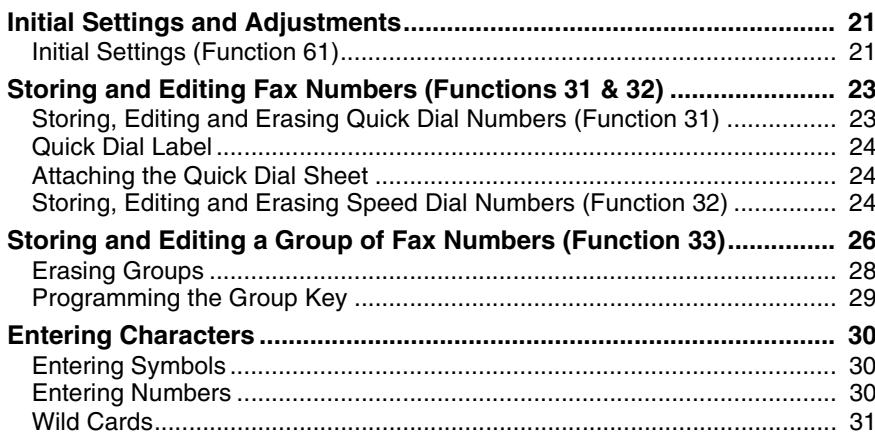

# **4.Troubleshooting**

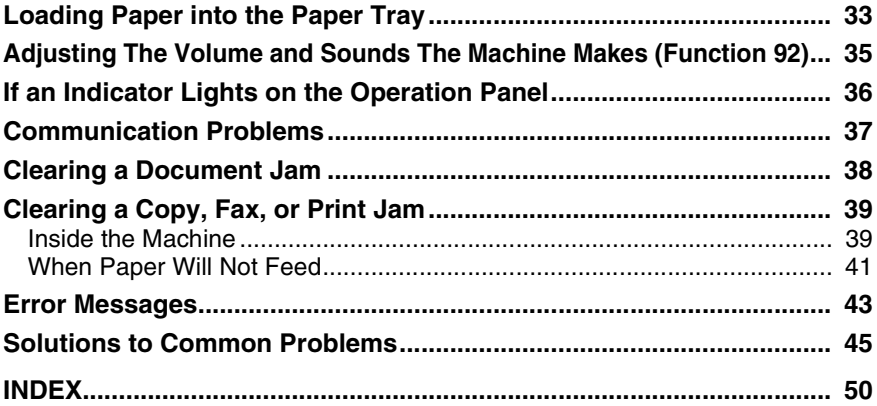

iii

 $\bigoplus_{i=1}^n \frac{1}{i} \sum_{i=1}^n \frac{1}{i} \sum_{i=1}^n \frac{1}{i} \sum_{i=1}^n \frac{1}{i} \sum_{i=1}^n \frac{1}{i} \sum_{i=1}^n \frac{1}{i} \sum_{i=1}^n \frac{1}{i} \sum_{i=1}^n \frac{1}{i} \sum_{i=1}^n \frac{1}{i} \sum_{i=1}^n \frac{1}{i} \sum_{i=1}^n \frac{1}{i} \sum_{i=1}^n \frac{1}{i} \sum_{i=1}^n \frac{1}{i} \sum_{i=1}^n \$ 

Holsten1AE\_Basic\_FM.book Page iv Monday, November 6, 2000 8:10 PM

 $\begin{array}{c|c|c|c} \multicolumn{3}{c|}{\theta} & \multicolumn{3}{c|}{\theta} & \multicolumn{3}{c|}{\theta} & \multicolumn{3}{c|}{\theta} & \multicolumn{3}{c|}{\theta} & \multicolumn{3}{c|}{\theta} & \multicolumn{3}{c|}{\theta} & \multicolumn{3}{c|}{\theta} & \multicolumn{3}{c|}{\theta} & \multicolumn{3}{c|}{\theta} & \multicolumn{3}{c|}{\theta} & \multicolumn{3}{c|}{\theta} & \multicolumn{3}{c|}{\theta} & \multicolumn{3}{c|}{\theta} & \multicolumn{3}{c|}{\$ 

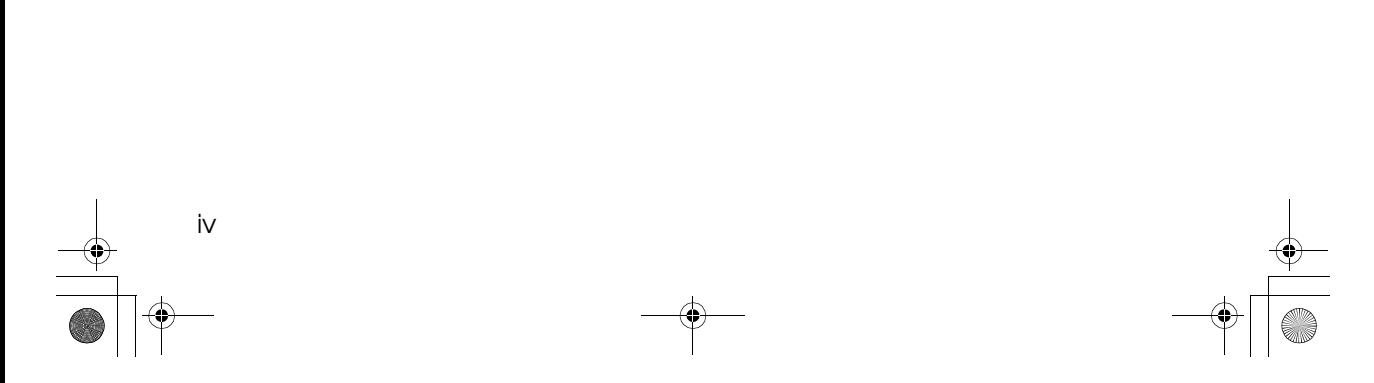

# **Manuals for this machine**

There are the Basic Features manual and the Advanced Features manual for this machine. Please consult the manual that suits your needs.

### **Basic Features (This Manual)**

The Basic Features manual explains the most frequently used fax functions and operations.

### **Advanced Features**

The Advanced Features manual describes more advanced functions, and also explains settings for key operators.

#### ❖ **Chapter 1 Advanced Transmission Features**

Explains about sending at a specific time without having to be by the machine and also taking advantage of off-peak telephone line charges.

#### ❖ **Chapter 2 Communication Information**

Explains about erasing a fax message stored in memory and checking the contents of any files in memory.

#### ❖ **Chapter 3 Transmission Features**

Explains about useful features for transmission. You can find out about dialing numbers easily.

#### ❖ **Chapter 4 Reception Features**

Explains about reception features. You can find out about receiving messages in telephone mode, and printing with the Reverse Order Printing function for easier document distribution.

#### ❖ **Chapter 5 Copying**

Read this chapter when you would like to know about copying operations and functions.

#### ❖ **Chapter 6 Facsimile User Tool**

Explains about how to print telephone number lists. You can print out those lists at any time.

#### ❖ **Chapter 7 Key Operator Settings**

Explains about functions the key operator handles. You can find out about setting up the Date and Time, and selecting the display language.

### ❖ **Chapter 8 Troubleshooting**

Explains about reading error reports. When these reports are printed out, check the report and take the appropriate action.

 $\frac{1}{\Phi}$ 

### ❖ **Chapter 9 Maintaining Your Machine**

Explains about cleaning the rollers and scanner, replacing the toner cartridge and cleaning pad and so on.

### ❖ **Chapter 10 Installation**

Explains about the machine environment and installing the optional Memory card.

### ❖ **Chapter 11 Appendix**

2

You can check the option and specifications for this machine.

# **1. Introduction**

# **Part Names**

Holsten1AE\_Basic\_FM.book Page 3 Monday, November 6, 2000 8:10 PM

### **Front View**

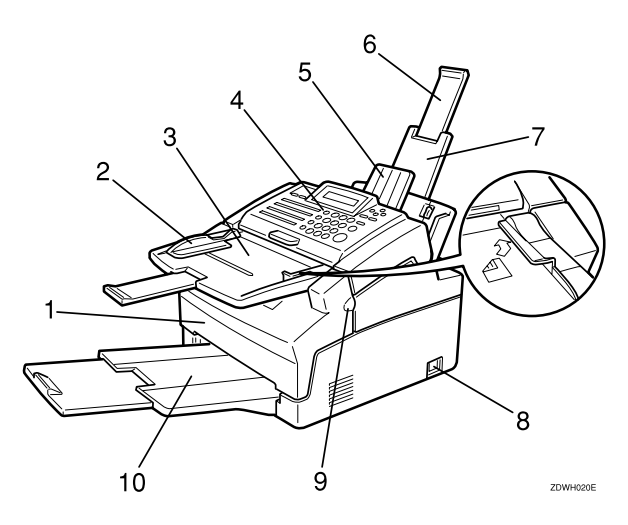

### *1.* **Front Unit**

Open this unit when changing the toner cartridge.

#### *2.* **Document Guides**

Slide the left guide to fit the size of the paper you are feeding.

### *3.* **Automatic Document Feeder (ADF)**

Holds up to some sheets of paper for automatic feeding. Place originals face down.

#### *4.* **Operation Panel**

Key panel for operating the machine.

#### *5.* **Document Delivery Tray**

Scanned documents are stacked on the document delivery tray.

#### *6.* **Paper Tray Extension** Extend to support originals.

#### *7.* **Paper Tray**

Holds up to 100 sheets of plain paper.

#### *8.* **Power Switch**

The Power Switch turns your machine on and off.

#### *9.* **Front Unit Release Tab**

Hold this tab when opening Front Unit.

#### *10.* **Print Delivery Tray**

Copies, incoming faxes are stacked here.

### **Limitation**

❒ Do not place more than 50 sheets of paper stock on the Print Delivery Tray.

#### Introduction

# **Rear View**

**1**

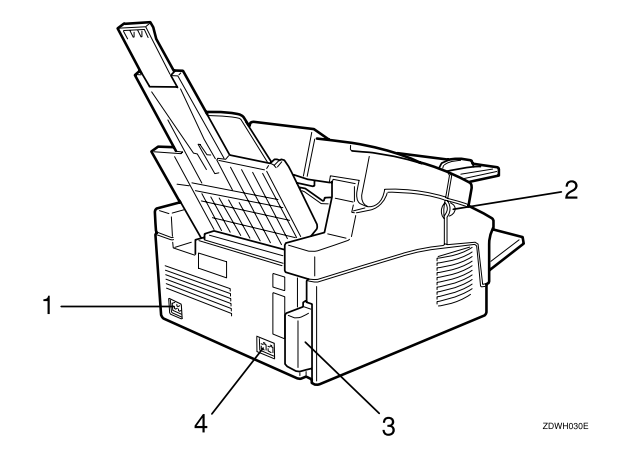

### *1.* **Power Socket**

### *2.* **Front Unit Release Tab**

Hold this tab when opening Front Unit.

#### *3.* **Optional Card Insertion Slots**

Insert the Optional Memory Card.

#### *4.* **TEL/LINE**

4

Connect your telephone line and external telephone here.

**1**

# **Operation Panel**

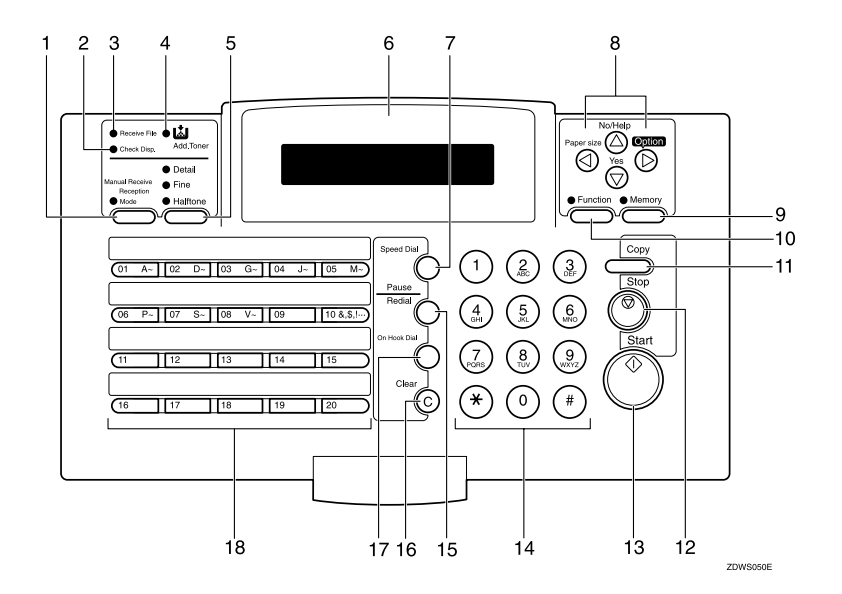

#### *1.* {**Reception Mode**} **key**

Press this to select the reception mode (Tel, Fax or Auto).

Lights when the reception mode is Telephone.

#### *2.* **Check Display indicator**

The **Check Disp.** Indicator blinks to tell you to read the display.

#### *3.* **Receive File indicator**

The **Receive File** indicator lights when an incoming message was received into memory. (see P.36 *"If an Indicator Lights on the Operation Panel"*).

#### *4.* **Add Toner indicator**

Blinks when toner is about to run out and lights continuously when toner has run out.

#### *5.* {**Resolution**} **key**

The resolution/Halftone is indicated by these three indicators and can be changed by the resolution/Halftone. When the Indicator is not lit, Standard is selected.

#### *6.* **Control panel Display**

The Liquid Crystal Display guides you through tasks and informs you of the state of the machine. Messages appear here. The display consists of two 20-character lines.

#### *7.* {**Speed Dial**} **key**

Press the {**Speed Dial**} key using Speed Dialer Feature.

#### *8.* **Arrow keys**

- T {**Yes**} accept
- U {**No**} reject/ {**Help**} Print help list

W scroll left/ {**Paper Size**} The paper size selection screen for Paper Tray will appear.

V scroll right/ {**Option**} Press to access the options.

#### *9.* **Memory key/ indicator**

When the **Memory** indicator is on, then memory transmission is in effect, if it is off, immediate transmission is in effect. Switch between the two with the {**Memory**} key.

#### Introduction

**1**

### *10.* {**Function**} **key**

Press the {**Function**} key and enter a two digit code to access Functions 11 to 51. (For Functions 61 to 94, enter 6, the access code on see Chapter 7, "Access Code for Functions 61 to 94" in the Advanced Features manual.)

### *11.* {**Copy**} **key**

Press this to copy the document now in the Automatic Document Feeder.

### *12.* {**Stop**} **key**

Press the {**Stop**} key to stop a transmission or a document scanning, to stop a reception or to stop a long copy run. The machine will finish printing out the sheet being printed and then stop.

Press to clear any selected settings and return the condition it was in just after being switched on.

#### *13.* {**Start**} **key**

Press the {**Start**} key to start all tasks.

#### *14.* **Ten key pad**

Use the ten key pad (sometimes called the ten keys) to dial fax numbers, to enter the numbers of copies, etc.

#### *15.* {**Pause/Redial**} **key**

The {**Pause/Redial**} key inserts a pause when you are dialing or storing a fax number. Or, press the key to redial the last number dialed. (The redial feature does not work once you have started dialing a new number.)

#### *16.* {**Clear**} **key**

6

Press the {**Clear**} key to erase the last character or digit entered, or use the left and right arrow keys to move the cursor, and then press Clear to erase whatever is at the cursor.

#### *17.* {**On Hook Dial**} **key**

Press to dial a phone call from the keypad without lifting the external telephone handset (if the machine is connected to the external telephone).

#### *18.* {**Quick Dial**} **keys**

There are 20 Quick Dial keys. Use them to store individual fax numbers (see P.23 *"Storing and Editing Fax Numbers (Functions 31 & 32)"* ) or groups (see P.26 *"Storing and Editing a Group of Fax Numbers (Function 33)"* ). You can also use these keys to enter characters (see P.30 *"Entering Characters"* ). In addition you can register Quick Dial 09 as the Dial Option key (see Chapter 3, "Dial Options-Assigning the Dial Option key" in the Advanced Features manual). You can also use Quick Dial 10 as a Group key (see P.29 *"Programming the Group Key"*)

7

**1**

# **Symbols and Conventions Used in This Manual**

### ❖ **Documents:**

A document is anything you put on the feed table of your machine, whether you are faxing it or copying it.

### ❖ **Prints:**

A print is anything that comes out of the machine: a fax message you received or a copy you made.

#### ❖ **Procedures:**

Procedures are described step by step. Perform them in order. When you see a display, it always shows what comes after performing the step it accompanies. Other illustrations accompanying steps help you find the right key or handle, or show you how to perform the step. **O** This is a step in a procedure.

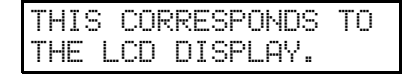

Holsten1AE\_Basic\_FM.book Page 8 Monday, November 6, 2000 8:10 PM $\bigoplus$ 

 $\begin{picture}(120,10) \put(0,0){\line(1,0){10}} \put(15,0){\line(1,0){10}} \put(15,0){\line(1,0){10}} \put(15,0){\line(1,0){10}} \put(15,0){\line(1,0){10}} \put(15,0){\line(1,0){10}} \put(15,0){\line(1,0){10}} \put(15,0){\line(1,0){10}} \put(15,0){\line(1,0){10}} \put(15,0){\line(1,0){10}} \put(15,0){\line(1,0){10}} \put(15,0){\line($ 

 $\triangleq$ 

Introduction

**1**

 $\begin{array}{c|c}\n & & 8 \\
\hline\n\end{array}$ 

# **2. Faxing**

# **Types of Transmission**

There are two types of transmission.

Holsten1AE\_Basic\_FM.book Page 9 Monday, November 6, 2000 8:10 PM

#### ❖ **Memory Transmission**

When a fax message is stored in memory , then transmission starts automatically. It is convenient when you would like to take documents back in a hurry.

You can send the same message to more than one destination in a single operation. This technique is referred to as Broadcasting.

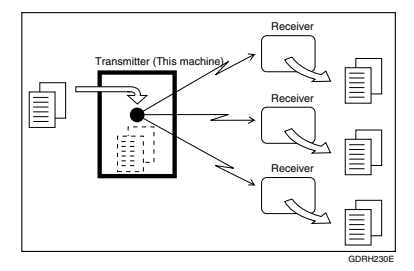

#### ❖ **Immediate Transmission**

The machine dials immediately, and transmits the fax while scanning. It is convenient when you would like to send a message immediately, and would like to check whether you have successfully connected with the other party's fax machine. A fax message is not stored in memory.

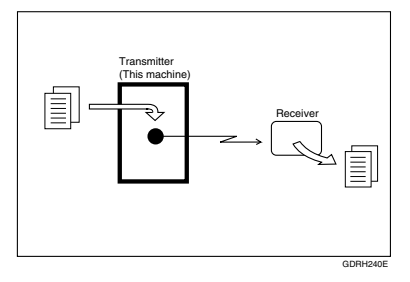

#### important

❒ If there is a power failure, the power switch is turned off, or the plug is pulled out for more than 12 hours (without optional memory), all files stored in memory are deleted. As soon as power is restored, the Power Failure Report is printed to help you identify deleted files. See Chapter 8, "Power Failure Report" in the Advanced Features manual.

 $\overline{Q}$ 

#### Faxing

# **Suitable Document Types**

Do not place damaged pages in the Automatic Document Feeder.

- If your pages are curled or dog eared, flatten them.
- If your pages are stuck together, shuffle the stack.
- If your pages are folded, torn, or patched together, make copies.
- If your pages have binding files, trim the edges or make copies.

#### Important

- ❒ Do not place originals that contain the following materials in the Automatic Document Feeder ;
- Crayon
- Paint
- Charcoal, soft pencil
- Glue
- Thermal paper
- Clips

10

- OHP Sheets, vinyl-coated paper
- Waxed paper
- Carbon paper
- Silicone oil

### *A* Note

- ❒ Copies made with a copier that uses silicone oil may cause a misfeed. To avoid this, do not scan such copies until five or ten minutes after copying.
	- Clearly Written Small faint characters may not be transmitted clearly.
	- Uniform Page Size Do not use different sizes of document in the same transmission.
	- Uniform Paper Quality Do not use different types of paper quality in the same transmission.

### **Reference**

See Chapter11, "Document and Paper Specifications" in the Advanced Features manual.

# **Memory Transmission and Immediate Transmission**

There are two ways to send a fax message.

- Memory Transmission
- Immediate Transmission

### **Memory Transmission**

Memory Transmission is convenient because:

- Fax messages can be scanned much more quickly (you can take your document away from the fax machine without waiting too long).
- While your fax message is being sent, another user can operate the machine (people will not have to wait by the fax machine too long).
- You can send the same message to more than one place with the same operation.
- After you press the {**Start**} key, the machine doesn't dial until all the pages of your fax message have been stored in the memory.

### *A* Note

❒ If your document gets stuck while it is being processed, press the {**Stop**} key, and turn to P.38 *"Clearing a Document Jam"* for instructions on how to safely remove the original.

A **Make sure that the machine is in standby mode for faxing.**

The display should look like this:

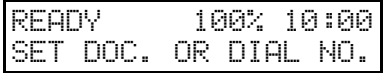

### *A* Note

❒ If the display shows "SAVING ENERGY", press any key to exit Energy Saving mode.

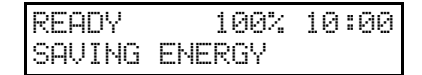

B **Fan your document stack (at most 30 pages: 80g/m2 ) to make sure all pages are loose, then square it.**

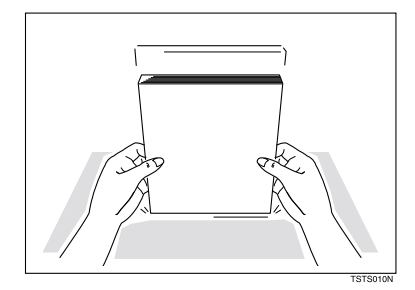

### *A* Note

❒ All pages in your document must be one-sided and be of the same size.

**2**

#### Faxing

C **Carefully insert the document stack face down into the Automatic Document Feeder. At this time, the Panel display should change to "DIAL FAX NUMBER".**

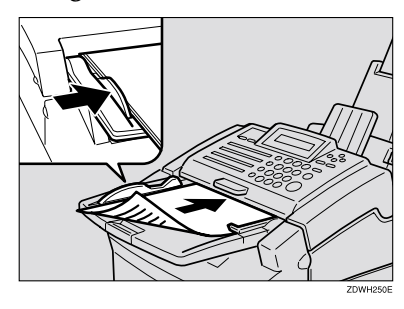

### **important**

❒ Gently insert the documents, until you feel them catch on the rollers inside the Automatic Document Feeder.

### *A* Note

- ❒ Make sure this message appears. If it does not, your document will not be scanned from the Automatic Document Feeder.
- ❒ You can dial before you set the document. Place the document after you dial the number and go to step  $\mathbf{Z}$ .

D **The display will look like this:**

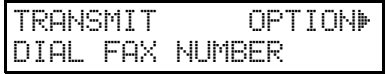

E **If the memory indicator is not lit, press the** {**Memory**} **key.**

### *D* Dial the number in one of the fol**lowing ways.**

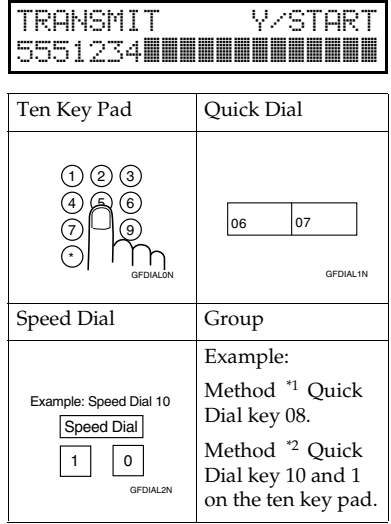

- <sup>\*1</sup> In this example Group Dial is pro-<br>grammed in Quick Dial 08.
- $i<sup>2</sup>$  In this example Quick Dial key 10. is programmed as the Group key, and Group dial number 1 is programmed.

### **Note**

- ❒ If you want to erase a digit of the phone number, press the {**Clear**} key. If you want to erase the entire number, press the {**No**} key.
- ❒ The maximum destinations you can dial using the ten key pad is 49. However, this limitation is also subject to memory capacity.

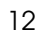

### **Reference**

Programming Quick Dial: see P.23 *"Storing and Editing Fax Numbers (Functions 31 & 32)"*.

Programming Speed Dial: see P.23 *"Storing and Editing Fax Numbers (Functions 31 & 32)"*.

Programming Group Dial: see P.26 *"Storing and Editing a Group of Fax Numbers (Function 33)"*.

Programming Group key: see P.29 *"Programming the Group Key"*.

### G **Press the** {**Yes**} **key to enter another number.**

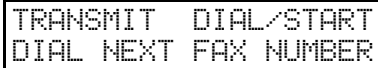

### *A* Note

- $\Box$  Repeat steps  $\Box$  and  $\Box$  until all destinations are entered.
- ❒ If you have only one destination, press the {**Start**} key.
- ❒ The machine stores your message and dials the first number (or, if you select Send Later, it will return to standby mode and the fax message will be sent at the time that you selected).

### **Reference**

Send Later: see Chapter 1, "Sending at a Specific Time (Send Later)" in the Advanced Features manual.

### H **Press the** {**Start**} **key.**

The machine will dial the destination's number.

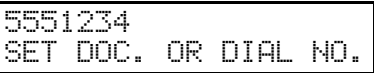

### **Note**

❒ If the other party's line is busy, your machine will dial again. (See Chapter 3, "Redial" in the Advanced Features manual.)

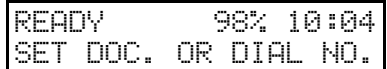

- ❒ If the other party's fax machine answers, both machines will connect and yours will send the message. A name or a label will appear on the upper line.
- ❒ If your line goes through a local switchboard (a PBX), remember to dial the exit code. Press the {**Pause**} key immediately after entering the code. If the number includes a country code, press the {**Pause**} key after the country code, and then dial the rest of the number.

**2**

Faxing

### **Canceling a Memory Transmission**

#### **Before start is pressed**

**2**

A **Press the** {**Stop**} **key, or remove the document you have set.**

#### **While the document is being scanned in**

A **Press the** {**Stop**} **key.**

The fax message which has already been scanned in is canceled.

#### **During Transmission**

A **Press the** {**Stop**} **key during communication.**

```
5551234
STOP & CLR FILE? Y/N
```
B **Then, press the** {**Yes**} **key to cancel the transmission.**

### **While the message is awaiting transmission (Functions 21)**

Every time you store a fax message in your machine's memory, a new file is created. Each file is given a number. This number appears on the File Reserve Report, Journal and Transmission Result Report. To see which files are currently in memory, you may print a file list.

A **To erase a fax message stored in memory; press the** {**Function**} {**2**} {**1**}**, and then the** {**Yes**} **key.**

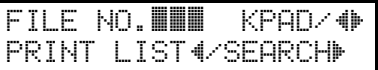

### **Z** Press the ▶ key to scroll through **the messages.**

You will see the display. A number or a label will appear on the lower line.

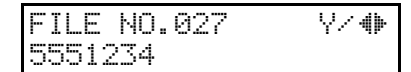

#### *A* Note

 $\Box$  Press the  $\triangleleft$  key to obtain a list of all the files and their numbers. If you already know the number of the file to erase, enter it directly from the ten key pad.

### C **Press the** {**Yes**} **key.**

FILE NO.027 Y/N CLEAR?

- D **Press the** {**Yes**} **key again to erase the file.**
- E **Press the** {**Function**} **key.**

### *A* Note

❒ To erase another file, go to step B.

### **Immediate Transmission**

Immediate Transmission is convenient when:

- You wish to quickly check whether you have successfully connected with the other party's fax machine.
- Your machine's memory is getting full.

The machine dials immediately after you press the {**Start**} key. The message is scanned and transmitted page by page without being stored in memory.

### A **Make sure that the machine is in standby mode.**

The display should look like this:

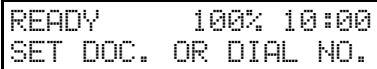

*A* Note

- ❒ The memory indicator should go out. If the memory indicator is lit, press the {**Memory**} key.
- B **Place the entire document face down into the Automatic Document Feeder.**

TRANSMIT OPTIONi DIAL FAX NUMBER

### *A* Note

- $\square$  No more than 30 pages (80g/ m<sup>2</sup> ).
- ❒ You can dial before you set the document. Place the document after you dial the number and go to step  $\Box$ .

Memory Transmission and Immediate Transmission

### C **Dial.**

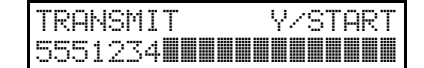

### **Note**

❒ If you install an external telephone, you can send the message manually. Pick up the external telephone handset and dial.

### D **Press the** {**Start**} **key.**

5551234 DIALING

The machine dials and connects to the other party. The number that you dialed and the other party's OWN NAME or FAX NUMBER is displayed.

### **Canceling an Immediate Transmission**

#### **Before start is pressed**

A **Press the** {**Stop**} **key, or remove the document you have set.**

#### **While dialing or during transmission**

### A **Press the** {**Stop**} **key.**

However, the fax message which has already scanned in has transmitted.

Remove the document after it is canceled.

15

#### Faxing

### **When Setting Thin and Soft Documents**

A **Open the operation panel (**A**), and then insert the document until the paper end touches the projection next to the roller (2).** 

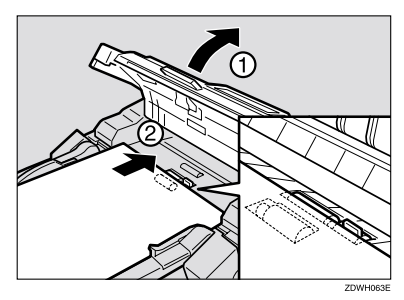

### **Limitation**

- ❒ When setting thin and soft documents, set one sheet of documents.
- B **Close the operation panel and make sure it locks securely into place.**

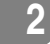

# **Very Fine Detail Faxing**

If you need to send a document which requires optimum clarity, select the resolution setting appropriate to your needs.

You can select different settings for each page of your message. Simply change the settings for page 2 while page 1 is being scanned.

### **Resolution**

The resolution button gives you control over document quality. The indicators above the button show the current setting. Choose a setting that matches your document.

#### ❖ **Standard:**

Standard quality. Use for most printed or typewritten documents. This is selected when the other resolution indicators are not lit.

#### ❖ **Detail:**

High quality. Use for documents with small print or fine details.

❖ **Fine:**

Very high quality. Use this for high quality reproduction.

#### ❖ **Halftone:**

Use this for optimum quality if your document contains photographs/diagrams with complex shading patterns or gray tones. If you choose this setting, resolution will automatically be Detail.

### **Limitation**

 $\Box$  If the other party's machine does not support the resolution at which you are sending, this machine automatically switches to a resolution supported by the other party's machine.

### *A* Note

❒ Faxing at a higher resolution requires more time. Frequent use of high resolution could cause an increase in your phone bill, especially for long distance transmissions.

## **2**

#### Faxing

## **Reception Modes**

The machine can treat incoming fax messages and telephone calls in three ways.

#### ❖ **Auto mode**

Use this mode if your line is shared by a fax machine and telephone. When a call comes in, the machine will ring a number of times to give you the chance to pick up the external telephone handset. If you do not pick up and the call is a fax message, the machine will go into fax mode and start receiving. You can choose the number of times the machine rings before taking the call by altering the Auto Ring time (see Chapter  $\bar{7}$ , "Setting The Auto Ring Time" in the Advanced Features manual).

#### ❖ **Connecting to a Telephone Answering Machine (TAM)**

When Auto Mode is selected, you can connect the machine to a Telephone Answering Machine (TAM).

TAM mode ensures that your answering machine has the chance to respond to incoming telephone calls. If the call happens to be a fax message, the message will be given to the fax machine automatically.

In the TAM Mode, the Auto Ring count must be set to one ring more than the number of rings that your answering machine waits before it takes the call.

#### **important**

❒ If the Auto Mode function does not operate as expected when using an answering machine, leave the first five seconds of the answering machine message blank.

#### ❖ **Fax mode**

In this mode the machine automatically answers incoming calls. When a call is received, the machine rings a few times to alert you that a message is being sent, then starts receiving and printing the message. Fax mode is ideal for a dedicated fax line.

#### ❖ **Telephone mode**

Use this mode if your line is shared by a fax machine and a telephone, but you wish to answer all calls yourself and decide whether they are fax messages or telephone calls. You must manually hit the Start key to receive a fax.

The machine will ring continuously until you answer the call, so you have to be near the machine at all times.

The Manual Receive indicator is lit when the machine is in this mode.

### **Switching Between Auto, Fax, and Telephone Mode**

The Manual Receive indicator is lit when the machine is in Telephone mode. To switch to a different mode, follow the steps below.

A **Press the** {**Reception Mode**} **key.**

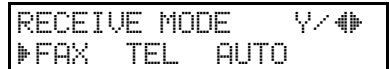

### **Z** Press the ◀ and ▶ keys to select **the mode you require.**

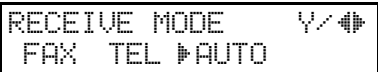

C **Press the** {**Yes**} **key.**

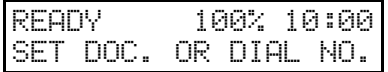

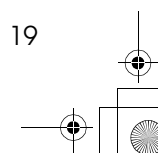

Holsten1AE\_Basic\_FM.book Page 20 Monday, November 6, 2000 8:10 PM∫⊕

Faxing

**2**

 $\frac{\Box}{\overline{\Phi}}$ 

20

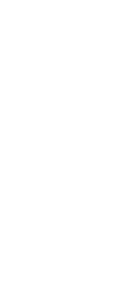

 $\triangleq$ 

 $\begin{picture}(120,10) \put(0,0){\line(1,0){10}} \put(15,0){\line(1,0){10}} \put(15,0){\line(1,0){10}} \put(15,0){\line(1,0){10}} \put(15,0){\line(1,0){10}} \put(15,0){\line(1,0){10}} \put(15,0){\line(1,0){10}} \put(15,0){\line(1,0){10}} \put(15,0){\line(1,0){10}} \put(15,0){\line(1,0){10}} \put(15,0){\line(1,0){10}} \put(15,0){\line($ 

# **3. Setup**

# **Initial Settings and Adjustments**

Before you connect your machine to the telephone system, you must enter a few settings and make a few adjustments.

Holsten1AE\_Basic\_FM.book Page 21 Monday, November 6, 2000 8:10 PM

#### ❖ **OWN NAME :**

This should be your name or company name, in 20 characters or less. During a communication, if the other party's fax machine supports OWN NAME, then this replaces the FAX NUMBER following. The other party's name will appear on your display, and yours on theirs.

#### ❖ **FAX HEADER :**

This must be the telephone number of the line your machine is connected to.

Your FAX HEADER can be up to 32 characters long, and is printed on the header of every page you send. Required in the United States.

#### ❖ **FAX NUMBER :**

This is your fax machine's phone number, which must include country and area codes. During any communication, your FAX NUMBER appears on their display. (Conversely their FAX NUMBER appears on your display.)

#### **Limitation**

❒ The FAX NUMBER feature is not available in some areas.

#### **棚Important**

❒ The FAX NUMBER code is required by international law. You cannot legally connect a fax machine to the telephone system if the FAX NUMBER code is not programmed. Further, the FAX HEADER code and the date and time of transmission must be included in the header of all pages faxed to, from, or within the United States.

### **Initial Settings (Function 61)**

During the course of this procedure you will have to enter letters and other characters.

Use the ten key pad for entering numbers. Use Quick Dial keys 1 to 8 for entering letters, the {**Yes**} key to accept a character, and Quick Dial key 10 to enter spaces and symbols. See P.30 *"Entering Characters"* for details.

If these settings have been made before, the messages on the display will not always match those shown here. The setting already entered will appear along with the trans "CHANGE?". In this case, press the {**Yes**} key to change the setting.

A **Press** {**Function**} {**6**} **and enter the access code** {**2**} {**2**} {**2**} {**2**}**. Press** {**6**} {**1**}**, and then the** {**Yes**} **key.** 

Y/NEXTi

SET OWN NAME

Setup

### B **Press the** {**Yes**} **key.**

OWN NAME ABC kkukkakkakkakkakkakka

C **Enter your office, company, or personal name, or any other appropriate identification. (Using the Quick Dial keys.)**

**3**

22

OWN NAME ABC Y/hi XYZ COMPANY**kkkekkkakk** 

### **Reference**

See P.30 *"Entering Characters"* .

### D **Press the** {**Yes**} **key.**

OWN NAME ABC Y/N XYZ COMPANY**kkkekkkak** 

### E **Press the** {**Yes**} **key.**

"PROGRAMMED" will flash on the display.

 Y/NEXTi SET FAX HEADER

### F **Press the** {**Yes**} **key.**

HEADER CHANGE? Y/N XYZ COMPANY

### G **Press the** {**No**} **key.**

The OWN NAME programmed in step  $\mathbf{E}$  appears. You should keep it. Press the {**No**} key to keep the FAX HEADER as is.

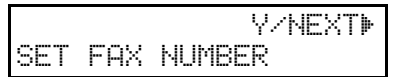

### **Note**

 $\Box$  If you wish to change it, press the {**Yes**} key and edit the FAX HEADER.

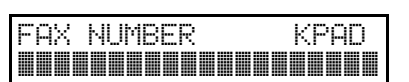

**Enter your phone number including the country and area codes.**

FAX NUMBER KPAD/Y/N +61123456789**kkkkkkkkk** 

### J **Press the** {**Yes**} **key.**

H **Press the** {**Yes**} **key.**

"PROGRAMMED" will flash on the display.

 Y/NEXTi SET PSTN ACCESS NO.

K **Press the** {**Function**} **key to finish.**

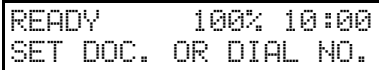

# **Storing and Editing Fax Numbers (Functions 31 & 32)**

You can store numbers that you often use in the machine's memory. A stored number will remain in memory even if the power is cut.

You can store numbers in two ways.

#### ❖ **Quick Dials**

The number is assigned to its own key. To dial that number, just press the key. You can store up to 20 numbers in this way.

#### ❖ **Speed Dials**

The number is given a two-digit code. To dial the number, press the {**Speed Dial**} key and enter the code. There are 50 Speed Dial codes available numbered 00 to 49.

### **Storing, Editing and Erasing Quick Dial Numbers (Function 31)**

This procedure describes how to store and edit fax numbers in Quick Dial keys.

A **Press** {**Function**} {**3**} {**1**}**, and then the** {**Yes**} **key.**

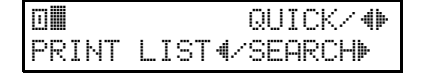

### *A* Note

❒ To print a list of all Quick Dials and their contents, press the  $\triangleleft$ key and the {**Yes**} key, and then press the {**Start**} key.

### B **Select a Quick Dial in any one of the following ways:**

•Press a Quick Dial key (e.g. press Quick Dial 01).

<sup>a</sup>01 PROGRAM? Y/hi

**3**

• Press the  $\blacktriangleright$  key until the Quick Dial you want appears on the display.

### C **Press the** {**Yes**} **key.**

a01 KPAD/N kkakkakkakkakkakka

### $\blacksquare$  Do one of the following:

•Enter the fax number you wish to store in this Quick Dial using the ten key pad, and then press the {**Yes**} key.

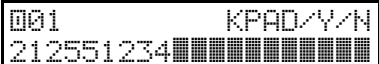

•To clear the number, press the {**No**} key, and then the {**Yes**} key, and go to step  $\mathbf{\Omega}$ .

### E **Do one of the following:**

•If you wish to enter or edit a label for this Quick Dial, press the {**Yes**} key.

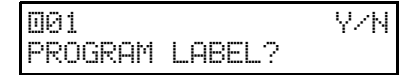

•If you do not wish to give this number a label, press the {**No**} key and go to step  $\blacksquare$ .

#### Setup

 $\blacksquare$  Enter or edit the label using the **Quick Dial keys and the ten key pad. See P.30** *"Entering Characters"*

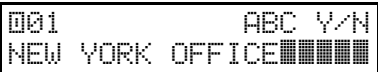

### G **Press the** {**Yes**} **key.**

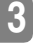

ak autok-40 PRINT LISTh/SEARCHi

### *A* Note

- ❒ To print a Quick Dial List, press the  $\blacktriangleleft$  key to select "LIST". Then, press the {**Yes**} Key, and then the {**Start**} key.
- ❒ To print a Quick Dial label, choose "LABEL". Then, press the {**Yes**} key, and then the {**Start**} key.

### H **You now have two choices:**

- •To store, edit or delete another Quick Dial, go to step  $\mathbf{\mathbb{Z}}$ .
- •To finish, press {**Function**} key.

### **Quick Dial Label**

Use this function to print a sheet showing the contents of each Quick Dial. The size of the sheet matches the dimensions of the keys.

The following items are printed depending on what is stored in each key:

- Fax number label
- Group Dial label

### **Attaching the Quick Dial Sheet**

You can write the stored numbers on the Quick Dial Sheet provided, and attach it to the machine

A **Fit the Quick Dial Sheet over the Quick Dial Keys.**

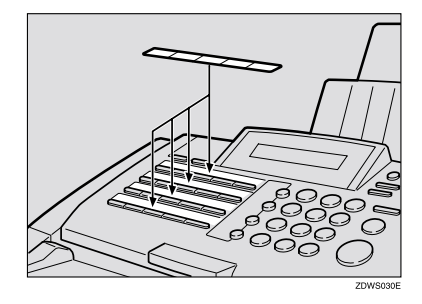

### **Storing, Editing and Erasing Speed Dial Numbers (Function 32)**

This procedure describes how to store and edit fax numbers in Speed Dials.

A **Press** {**Function**} {**3**} {**2**}**, and then the** {**Yes**} **key.**

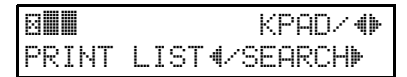

### *A* Note

- ❒ To print a list of all Speed Dials and their contents, press the  $\triangleleft$  key, and t3hen press the {**Start**} key.
- B **Select a Speed Dial in any one of the following ways:**

•Enter the Speed Dial code on the ten key pad. (e.g. 01)

b01 PROGRAM? Y/hi

 $\bullet$  Press the  $\blacktriangleright$  key until the Speed Dials you want appears on the display.

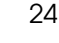

### C **Press the**{**Yes**} **key.**

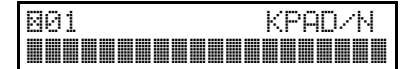

### $\Box$  Do one of the following:

•Enter the fax number you wish to store in this Speed Dial using the ten key pad. Then, press the {**Yes**} key.

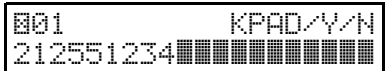

•To clear the number, press the {**No**} key, and then the {**Yes**} key and go to step  $\mathbf{E}$ .

### E **Do one of the following:**

•If you wish to enter or edit a label for this Speed Dial, press the {**Yes**} key.

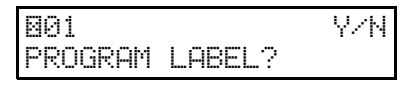

•If you do not wish to give this number a label, press the {**No**} key and go to step  $\blacksquare$ .

### F **Enter or edit the label using the Quick Dial keys.**

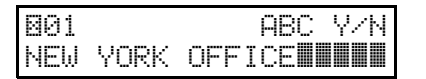

### G **Press the** {**Yes**} **key.**

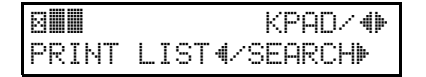

### *A* Note

❒ To Print a Speed Dial List, press the  $\triangleleft$  key, and then the  $[Start]$ key.

### H **You now have two choices:**

•To store, edit or delete another Speed Dial, go to step **2**.

25

**3**

•To finish, press {**Function**} key.

#### Setup

# **Storing and Editing a Group of Fax Numbers (Function 33)**

#### ❖ **Groups**

If you often broadcast messages to the same set of destinations, you can combine these numbers into a group. Then just select the group and each number will be dialed in sequence automatically.

You can register the following items in a Group:

- Destination fax numbers
- Group name (up to 20 characters)

You can enter destination numbers by Quick Dial keys, Speed Dials, or Ten keys.

### *A* Note

- ❒ You can register up to 3 Groups.
- ❒ The combined maximum number of destinations you can register in all Groups is 90.
- ❒ The number of destinations that can be registered with the ten keys depends on how the machine is used. In theory you can register up to a combined maximum of 49 destinations with the ten keys for all groups. However, if you register 49 items with the ten keys, Memory Transmission becomes unavailable. Only register up to 48 items with the ten keys.
- ❒ The maximum number of destinations you can register in a Group is 30.
- $\Box$  If you register the same destination more than once with a Speed Dial or Quick Dial in Groups, it is only counted as one item. However, if you register two or more identical destinations with the ten keys they will be counted as two or more items.
- ❒ If all destinations are different, you may not be able to store 30 destinations in a Group.
- ❒ Print the Group Dial List and keep it when you register or change destinations. See Chapter 6, "Lists You Can Print Out Yourself" in the Advanced Features manual.
- ❒ How to count numbers

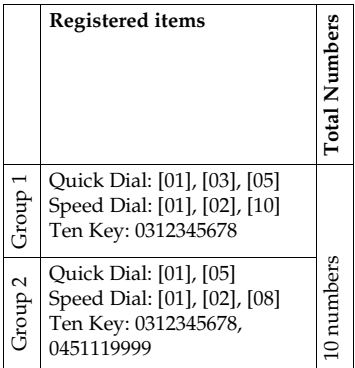

**3**

**Registered items Total Numbers Total Numbers** Quick Dial: [01], [02], [03], Group 1 Speed Dial: [01], [02], [03] Ten Key: 0312345678 14 numbers 14 numbers Quick Dial: [04], [05] Group Speed Dial: [04], [05], [06] Ten Key: 0312345678, 0451119999

This section describes how to program or edit a Group. You can also get a printout of numbers that are already stored. In this example we will program Group 1 into Quick Dial key 01.

### A **Press** {**Function**} {**3**} {**3**}**, and then the** {**Yes**} **key.**

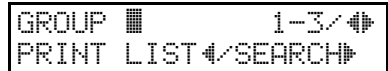

B **Enter the number of the group you want to program or edit.**

### *<u>* Note</u>

- ❒ e.g. Group 1: Press {**1**}.
- $\Box$  To print a list, press the  $\blacktriangleleft$  key, and then press the {**Start**} key.

### C **Press the** {**Yes**} **key.**

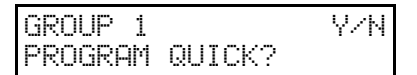

### Storing and Editing a Group of Fax Numbers (Function 33)

D **To program or edit a Quick Dial key for this group, press the** {**Yes**} **key.**

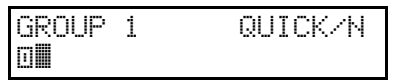

### *A* Note

- ❒ If you do not program or edit, press the {**No**} key and go to step  $\mathbf{G}$ .
- E **Press the Quick Dial key you wish to use for this group,** {**01**} **for example, and then press the** {**Yes**} **key.**

### *A* Note

❒ If you want to free up the old Quick Dial key, press the {**No**} key, and then the {**Yes**} key.

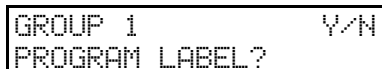

- ❒ If a message like "USED AS.." flashes up, the key is already in use. Press a different key.
- F **If you wish to give this group a name, press the** {**Yes**} **key.**

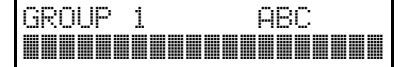

### *A* Note

- ❒ If not, press the {**No**} key and go to step H.
- G **Enter or edit the name, and then press the** {**Yes**} **key.**

How to enter characters, see P.30 *"Entering Characters"*

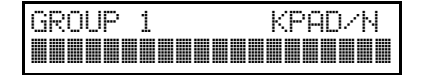

27

Setup

### $\Omega$  Enter a fax number.

### *A* Note

- ❒ Enter a fax number in one of these ways :
- Press a Quick Dial key.
- Press the Speed Dial key followed by two digits.
- Enter a number on the ten key pad.

### I **Press the** {**Yes**} **key.**

### *A* Note

**3**

❒ If "ALREADY PROGRAMMED" briefly flashes up on the display, either press the {**No**} key to keep the number and choose another number, or press the {**Yes**} key to clear.

J **Press the** {**No**} **key to finish entering numbers in this group.**

### **Note**

❒ To enter another number, go back to step **D**.

K **Press the** {**Function**} **key.**

### **Note**

28

❒ To work on another group, go to step B.

### **Erasing Groups**

These steps describe how to erase single numbers from a group.

A **Press the** {**Function**} {**3**} {**3**}**, and then the** {**Yes**} **key.**

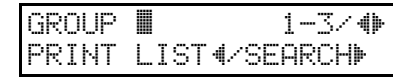

B **Enter the group number using the ten key pad, and then press the** {**Yes**} **key.**

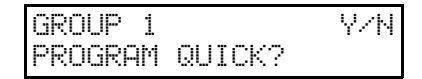

C **Press the** {**No**} **key.**

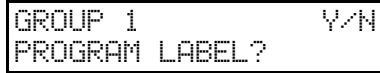

D **Press the** {**No**} **key.**

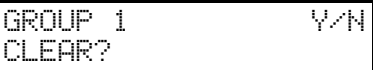

E **Press the** {**Yes**} **key.**

GROUP 1 Y/N CLEARED

F **Press the** {**Function**} **key.**

### *A* Note

❒ To delete another number, go to step B.

### **Programming the Group Key**

You can program the 3 groups. However, if there is no room in Quick Dial keys, this group key is helpful. You have to Quick Dial 10 as the group key. How to transmit using the group key, see P.11 *"Memory Transmission"*.

### A **Press** {**Function**} {**3**} {**1**}**, and then the** {**Yes**} **key.**

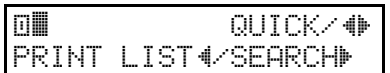

B **Press Quick Dial** {**10**}**.**

a10 PROGRAM? Y/hi

C **Press the** {**Yes**} **key.**

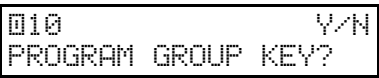

D **Press the** {**Yes**} **key.**

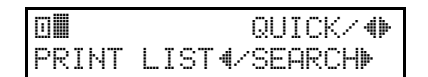

E **Press the** {**Function**} **key.**

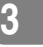

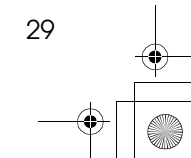

#### Setup

# **Entering Characters**

Use the ten key pad for entering numbers. Use Quick Dial keys 1 to 8 for entering letters, the  $\blacktriangleleft$  and  $\blacktriangleright$  keys to change to another letter, the **[Yes]** key to accept a character, and Quick Dial key 10 for spaces and other characters.

If at any time you make a mistake when entering a character or digit, press the {**Clear**} key to erase it. To correct a character or number already entered, use the W and V keys to reach the mistake, enter the new character, and press {**Clear**} key to erase the mistaken character. If you press the {**No**} key, whole characters are erased.

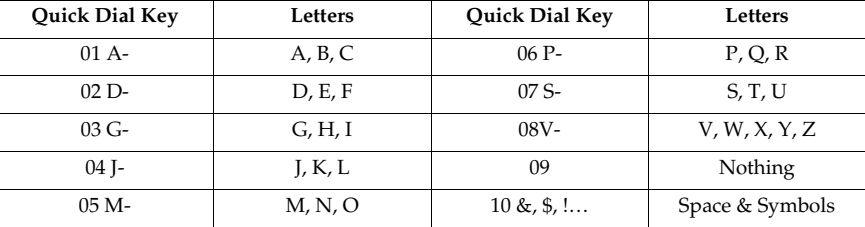

### **Note**

**3**

❒ Enter the fax number using the "+", "space", and number keys.

### **Entering Symbols**

A **Press** {**10**} **of the Quick Dial key.**

**Z** Press the ◀ and ▶keys to scroll symbols.

### **Note**

C **Press the** {**Yes**} **key.**

### **Entering Numbers**

A **Enter numbers using the ten key pad.**

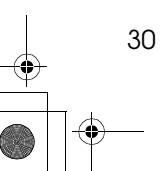

<sup>◯</sup> You can enter the following symbols. "Space" &  $\frac{1}{2}$ !" # % '() \* + , . / : ; < =  $> ? \circledcirc$   $[ \circledast ] \wedge \circ \circ \circ \circ$ .

Entering Characters

### **Wild Cards**

This feature greatly enhances the effectiveness of the following feature:

• Authorized Reception

In each of these features, you have to store the OWN NAME or FAX NUMBER of various terminals that you normally receive fax messages from. Then, when your machine detects an incoming call, it checks the OWN NAME or FAX NUMBER of the other terminal, and acts accordingly.

When you program OWN NAME's for these features, you can program wild cards to greatly expand the number of terminals that you can specify.

For example, if you wish to accept messages from all 150 branches of XYZ Company (using Authorized Reception), you do not have to store the OWN NAME of each branch of XYZ Company. Program "XYZ" as a wild card for Authorized Reception. If the OWN NAME's of all XYZ branches contain an "XYZ" somewhere in the OWN NAME, messages coming in from them will be accepted, and sent on to head office.

### *A* Note

❒ This feature cannot recognize spaces. If you store MAN as a wild card, and a terminal with an OWN NAME that includes MANCHESTER, HUMAN, or HUMANE calls you, your machine will recognize MAN as a wild card and accept the message.

### $\mathscr P$ Reference

Authorized Reception: see Chapter 7,"Rejecting or Accepting Messages from Specified Senders (Authorized Reception)" in the Advanced Features manual.

OWN NAME and FAX NUMBER: see P.21 *"Initial Settings and Adjustments"*.

**3**

Holsten1AE\_Basic\_FM.book Page 32 Monday, November 6, 2000 8:10 PM

Setup

**3**

 $\bigcirc$ 

 $\begin{array}{c|c}\n\hline\n\end{array}$ 

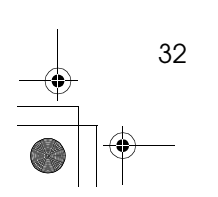

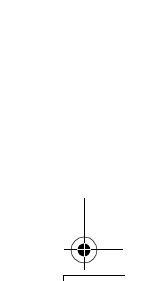

 $\begin{picture}(120,10) \put(0,0){\line(1,0){10}} \put(15,0){\line(1,0){10}} \put(15,0){\line(1,0){10}} \put(15,0){\line(1,0){10}} \put(15,0){\line(1,0){10}} \put(15,0){\line(1,0){10}} \put(15,0){\line(1,0){10}} \put(15,0){\line(1,0){10}} \put(15,0){\line(1,0){10}} \put(15,0){\line(1,0){10}} \put(15,0){\line(1,0){10}} \put(15,0){\line($ 

# **4. Troubleshooting**

# **Loading Paper into the Paper Tray**

### Important

❒ When loading paper into the Paper Tray, do not load more than 100 sheets of paper  $(70g/m^2-90g/m^2)$ . Overloading the Paper Tray can cause misfeeds.

Holsten1AE\_Basic\_FM.book Page 33 Monday, November 6, 2000 8:10 PM

- ❒ Curled paper might cause misfeeds.
- ❒ When paper can not be fed into the machine, set the paper inside out.
- A **Fan the stack paper to make sure that all pages are not sticking together. The Paper Tray holds up to 100 sheets of paper (70g/m2– 90g/m<sup>2</sup> ).**

### *A* Note

❒ Remove any paper that may have dropped inside the machine in the area vacated by the Paper Tray.

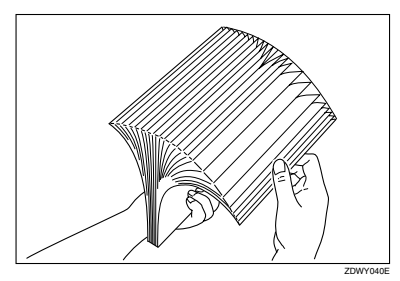

B **Square the stack by tapping it on a desk or tabletop.**

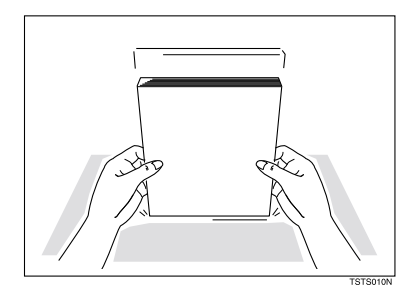

C **Push the Document Delivery Tray** toward the Operation Panel( $\overline{0}$ ), **place paper into the Paper Tray(**B**).** 

### **Limitation**

❒ Do not fill up papers over the limit mark on the tray guide.

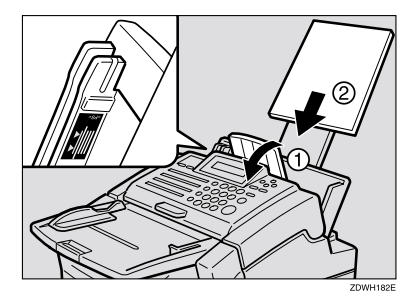

- ❖ **The meaning of the limit mark**
	- White Line Recommended amount of paper.
	- Orange Line Maximum amount of paper.
- $\blacksquare$  Gently return the Document De**livery Tray to its original position.**

#### Troubleshooting

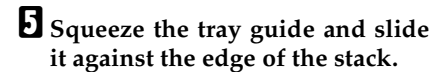

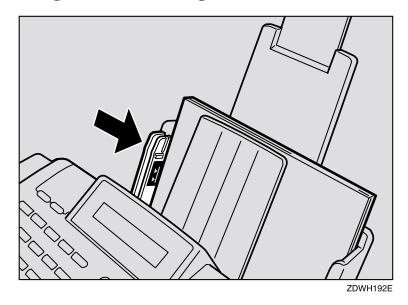

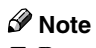

**4**

34

❒ Paper misfeeds or paper jam may occur if you ignore the limitation of paper amount.

# **Adjusting The Volume and Sounds The Machine Makes (Function 92)**

You can change the beeper (monitor) volume of the desired feature.

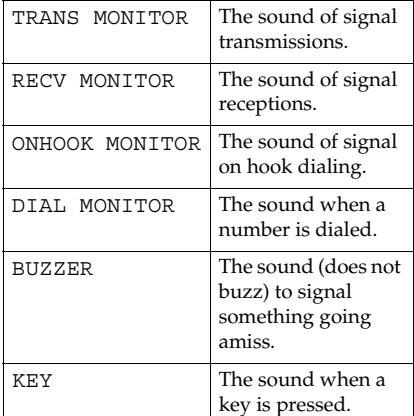

A **Press** {**Function**} {**6**} **and enter the access number** {**2**} {**2**} {**2**} {**2**} **. Then press** {**9**} {**2**}**.**

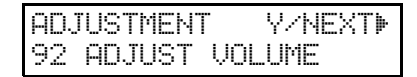

B **Press the** {**Yes**} **key.**

C **Adjust the transmission monitor volume with the ◀ and ▶ keys, and then press the** {**Yes**} **key when finished.**

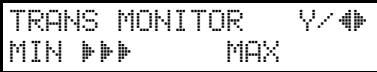

 $\blacksquare$  Adjust the reception monitor vol**ume with the** ◀ and ▶ keys, and **then press the** {**Yes**} **key when finished.**

RECU MONITOR ?/ \* MIN iii MAX

E **Adjust the on hook monitor volume with** ◆ and ▶ keys and press **the** {**Yes**} **key when finished.**

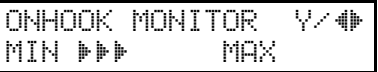

F **Adjust the dial monitor volume with the** ◆ and ▶ keys, and then **press the** {**Yes**} **key when finished.**

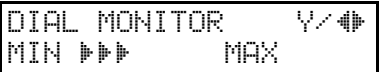

G **Adjust the BUZZER monitor volume with the** ◆ and ▶ keys, and **then press the** {**Yes**} **key when finished.**

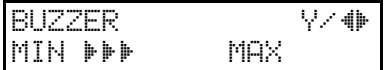

H **Adjust the KEY volume with the** W **and** V **keys, and then press the** {**Yes**} **key when finished.**

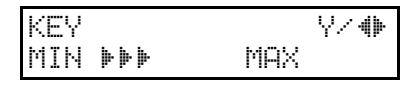

I **Press the** {**Function**} **key to return to standby mode.**

Troubleshooting

# **If an Indicator Lights on the Operation Panel**

- ❖ **"PRESS STOP KEY" appears in the display:** Press the {**Stop**} key.
- ❖ **The Receive File indicator is lit:** You have received a fax message which is now stored in the memory. See Chapter 4, "Printing Messages that Have Been Received into Memory (Substitute Reception)" in the Advanced Features manual.

❖ **The Check Display indicator is lit:** Read the message on the display and check the descriptions listed on P.43 *"Error Messages"*.

❖ **The Add Toner indicator is blinks:** The toner cartridge is nearly empty.

#### ❖ **The Add Toner indicator is lit:** The toner cartridge is empty. Install a new cartridge. See Chapter 9, "Replacing the Toner Cartridge and Cleaning Pad" in the Advanced Features manual.

**4**

37

**4**

# **Communication Problems**

If "ERROR PRESS STOP " appears in the display: Press the {**Stop**} key.

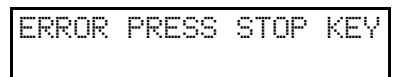

Causes:

- A poor line caused the communication to fail.
- The line is noisy. Try to retransmit.
- The other machine is out of order. Ask the other party to check their machine.

Troubleshooting

# **Clearing a Document Jam**

When an original is jammed, "CLEAR ORIGINAL" is displayed – follow this procedure to solve the problem.

### *A* Note

**4**

- ❒ If copies, fax messages or prints are jammed, follow the next procedure.
- A **Open the operation panel.**

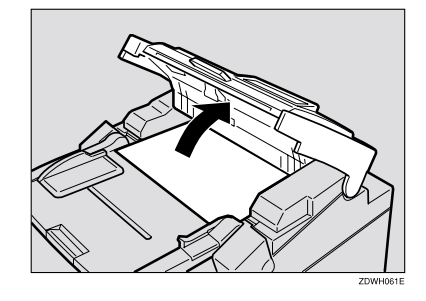

### **Important**

❒ Do not pull out the document without opening the operation panel, or you will damage the scanning mechanism.

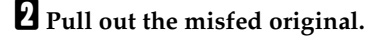

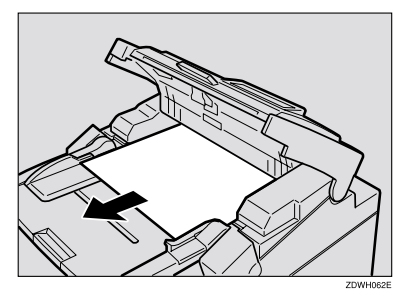

C **Close the operation panel, and make sure it locks securely into place.**

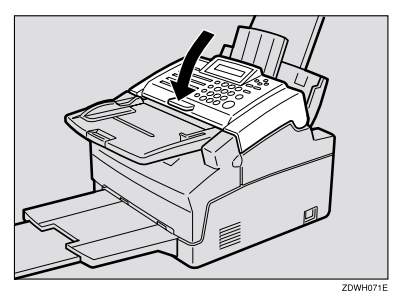

### **Important**

❒ If copying was in progress, be sure to specify the desired copy quantity again.

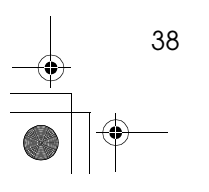

# **Clearing a Copy, Fax, or Print Jam**

When "CLEAR COPY" is displayed, follow this procedure to solve the problem. For how to clear original jams, see the previous procedure.

#### R *WARNING:*

When removing the toner cartridge, do not touch the electrical elements and a screw inside the machine as this may damage the unit.

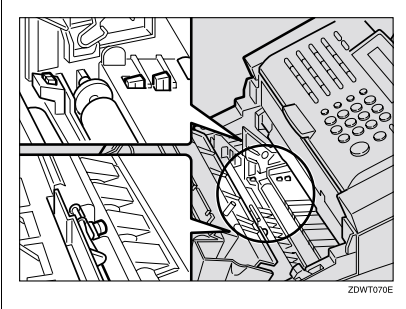

#### $\triangle$  *CAUTION:*

When removing misfed paper, do not touch the fusing section because it could be very hot.

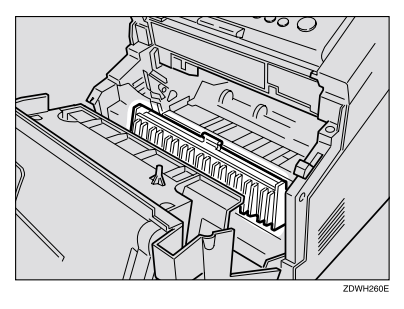

#### important

❒ Hold a misfed sheet with both hands and slowly pull it out. Do not use a tool, such as a screwdriver or tweezers as this may damage the unit.

### **Note**

- ❒ If "CLEAR COPY" is still displayed after you clear the jam, there may be paper jammed in another part of the machine. Check all areas described in this section
- $\Box$  Switch the power off when loading paper. If you leave the power switched on, the paper may be fed in to the machine causing a paper jam. Always leave the power switched on when removing paper.

### **Inside the Machine**

A **Lift up the tabs located on the sides of the machine and open the Front Unit.**

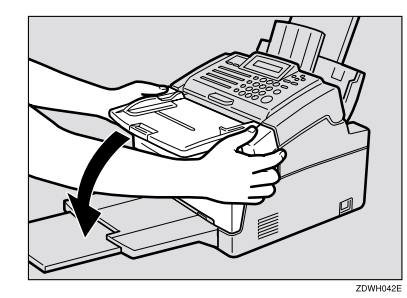

#### important

❒ Please remove the paper on the Print Delivery Tray, before you open the Front Unit.

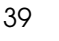

#### Troubleshooting

### B **Pull out the toner cartridge.**

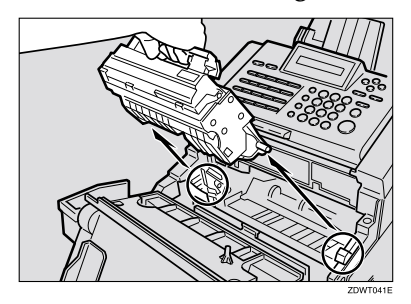

### *A* Note

- ❒ Be sure to hold the toner cartridge by its handle.
- ❒ Keep the toner cartridge horizontal to avoid spilling the toner.

C **Push back the blue paper release lever located on the right.**

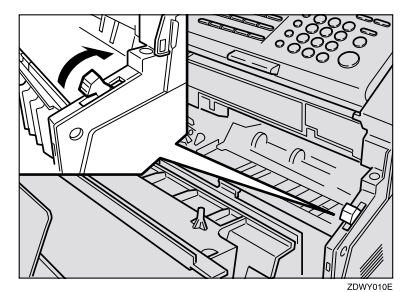

### **Note**

 $40$ 

❒ The lever releases pressure on the paper. If you do not push it back, you could damage the machine when removing paper.

D **Pull out the misfed paper in the directions indicated by the arrows in the illustrations.**

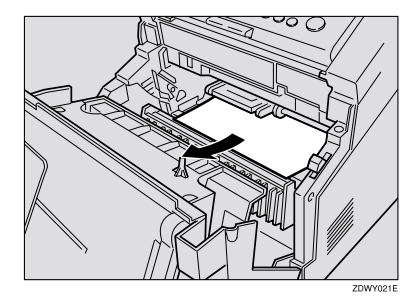

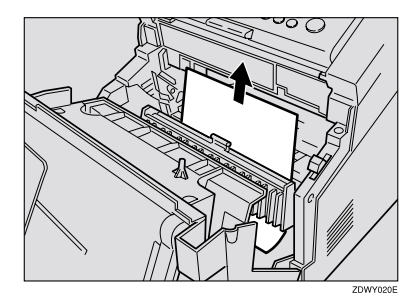

### **Note**

- ❒ If toner gets on your hands, wash them immediately.
- E **Pull the blue release lever back to its original position.**

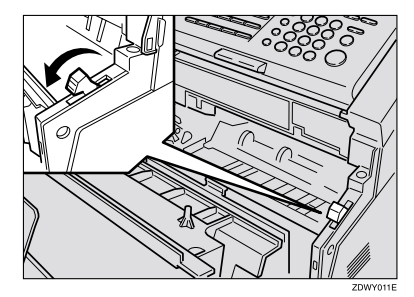

### F **Install the toner cartridge into the machine.**

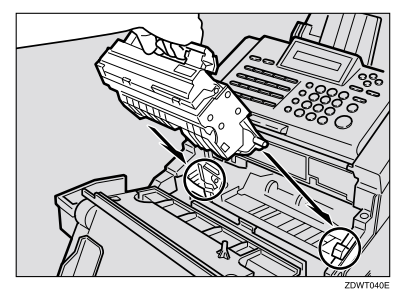

### *A* Note

- ❒ Be sure to hold the toner cartridge by its handle.
- ❒ Keep the toner cartridge horizontal to avoid spilling the toner.

### G **Close the Front Unit.**

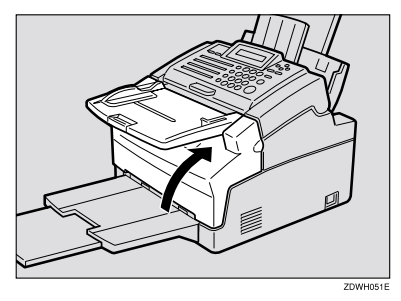

### Important

❒ If a paper misfeed occurs during a copy job, be sure to specify the desired copy quantity again.

### *A* Note

❒ If "CLEAR COPY" is still displayed after you clear the jam, there may be paper jammed in another part of the machine. Check all areas described in this section.

### **When Paper Will Not Feed**

If the paper do not feed well, check using the following procedure.

### important

- ❒ When loading paper into the Paper Tray, do not load more than 100 sheets of paper  $(70g/m^2-90g/m^2)$ . Overloading the Paper Tray can cause misfeeds.
- ❒ Curled paper might cause misfeeds.
- ❒ When paper will not feed, set the paper inside out.
- A **Remove all paper.**

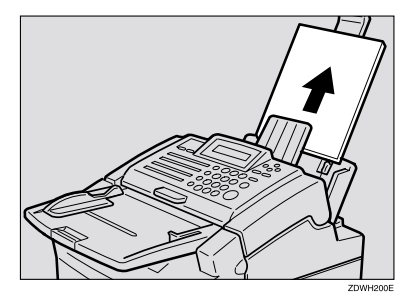

B **Lift up the tabs located on the sides of the machine and open the front unit.**

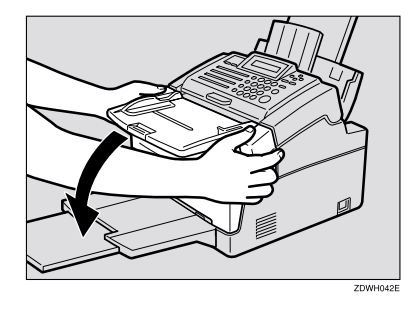

### important

❒ Please remove the paper on the Print Delivery Tray, before you open the Front Unit.

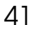

#### Troubleshooting

**4**

**E** Close the front unit. When the **front unit is closed, the motor will start running. When the sound of the motor stops, set paper in the original position and continue with normal operation.**

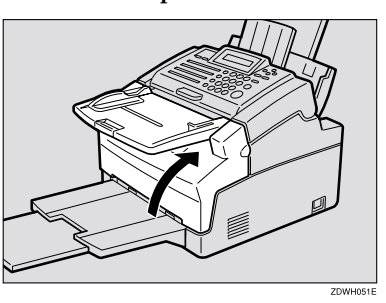

D **Make sure that the paper tray is set correctly.**

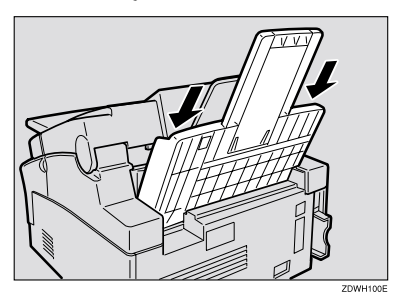

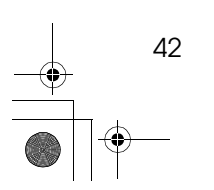

# **Error Messages**

The following messages may appear while you are operating or programming the machine.

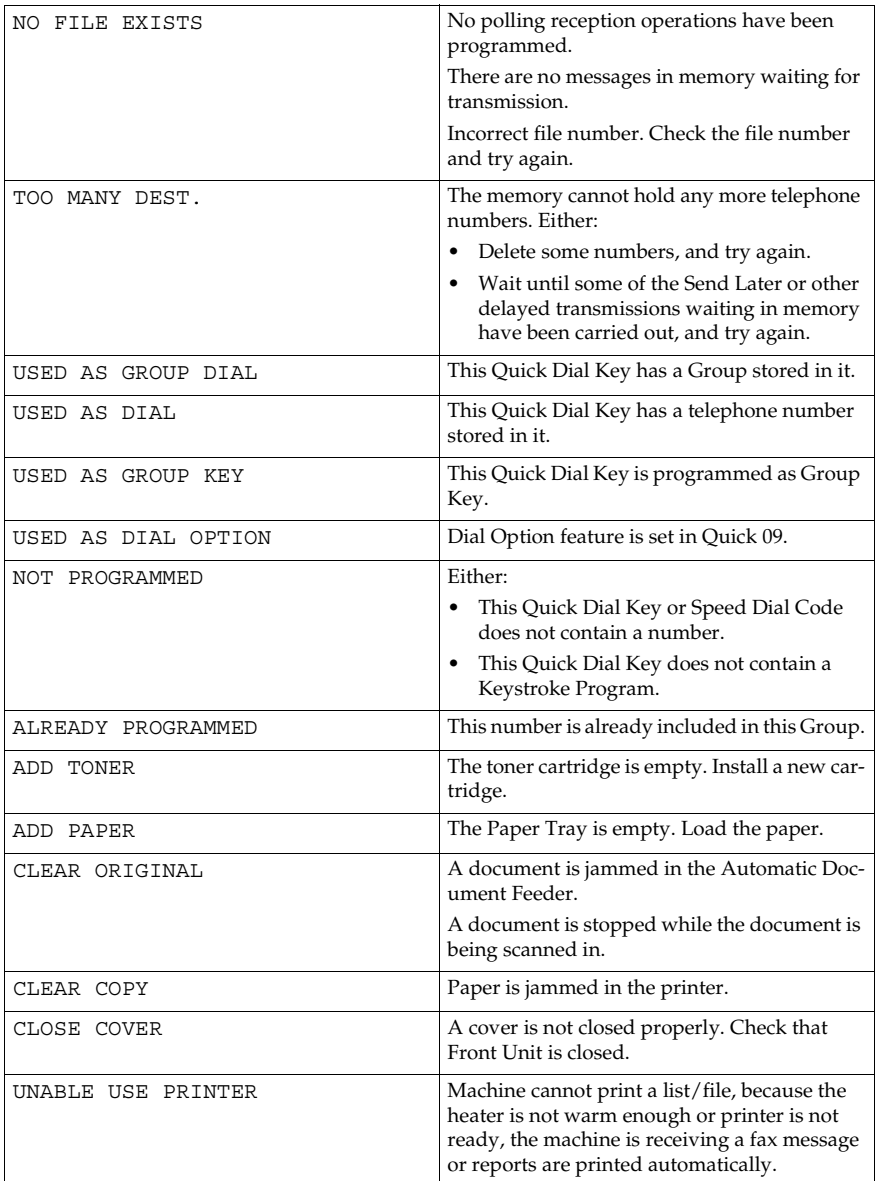

### Troubleshooting

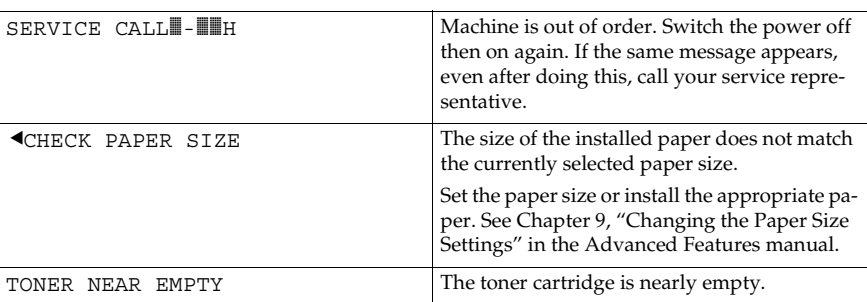

 $\bigoplus_{i=1}^n \begin{array}{c} \bullet \\ \bullet \end{array}$ 

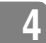

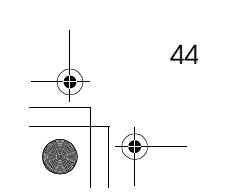

# **Solutions to Common Problems**

If a problem is not cleared, even after performing the Action Required, call your service representative.

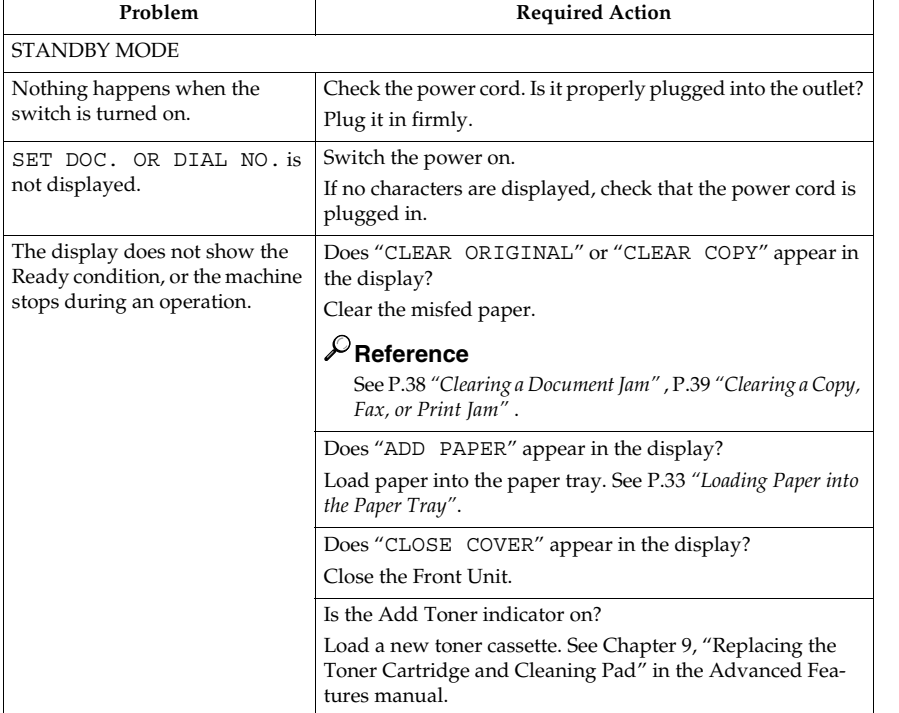

Holsten1AE\_Basic\_FM.book Page 46 Monday, November 6, 2000 8:10 PM

#### Troubleshooting

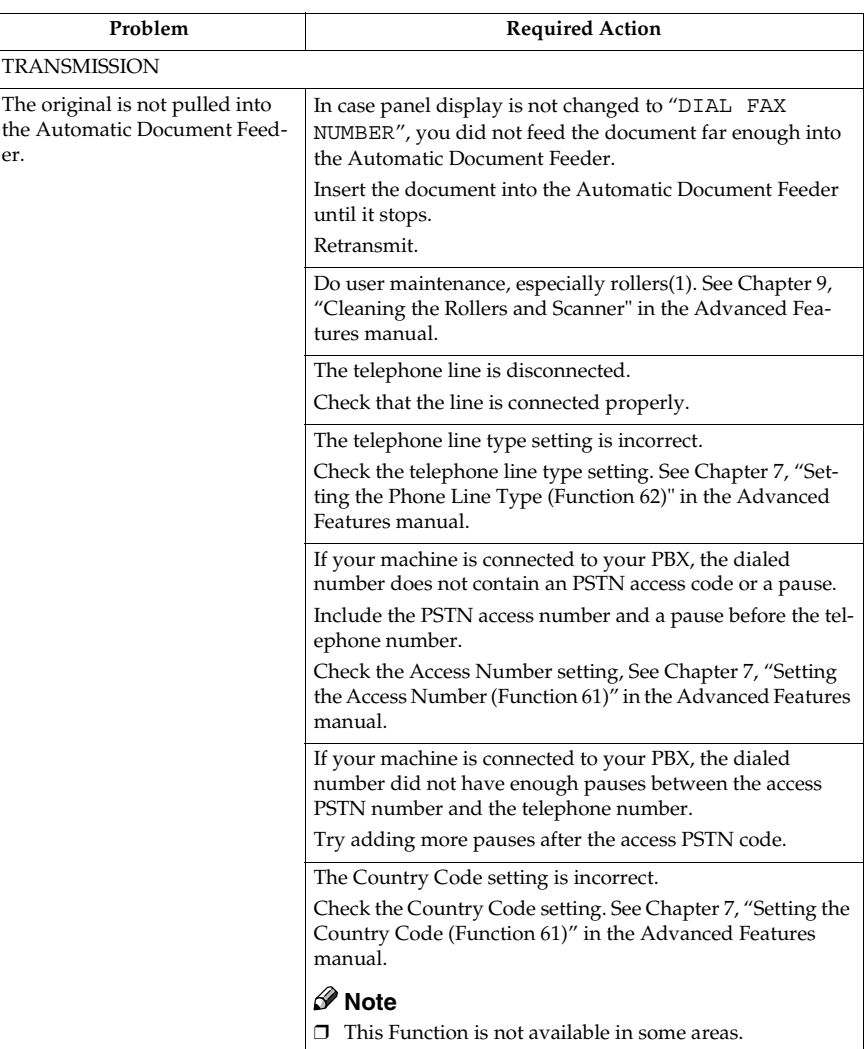

 $\bigoplus_{i=1}^{\infty}$ 

**4**

 $\bigcirc$ 

46  $\frac{\phi}{\Box}$ 

Holsten1AE\_Basic\_FM.book Page 47 Monday, November 6, 2000 8:10 PM $\bigcirc$ 

 $\Rightarrow$ 

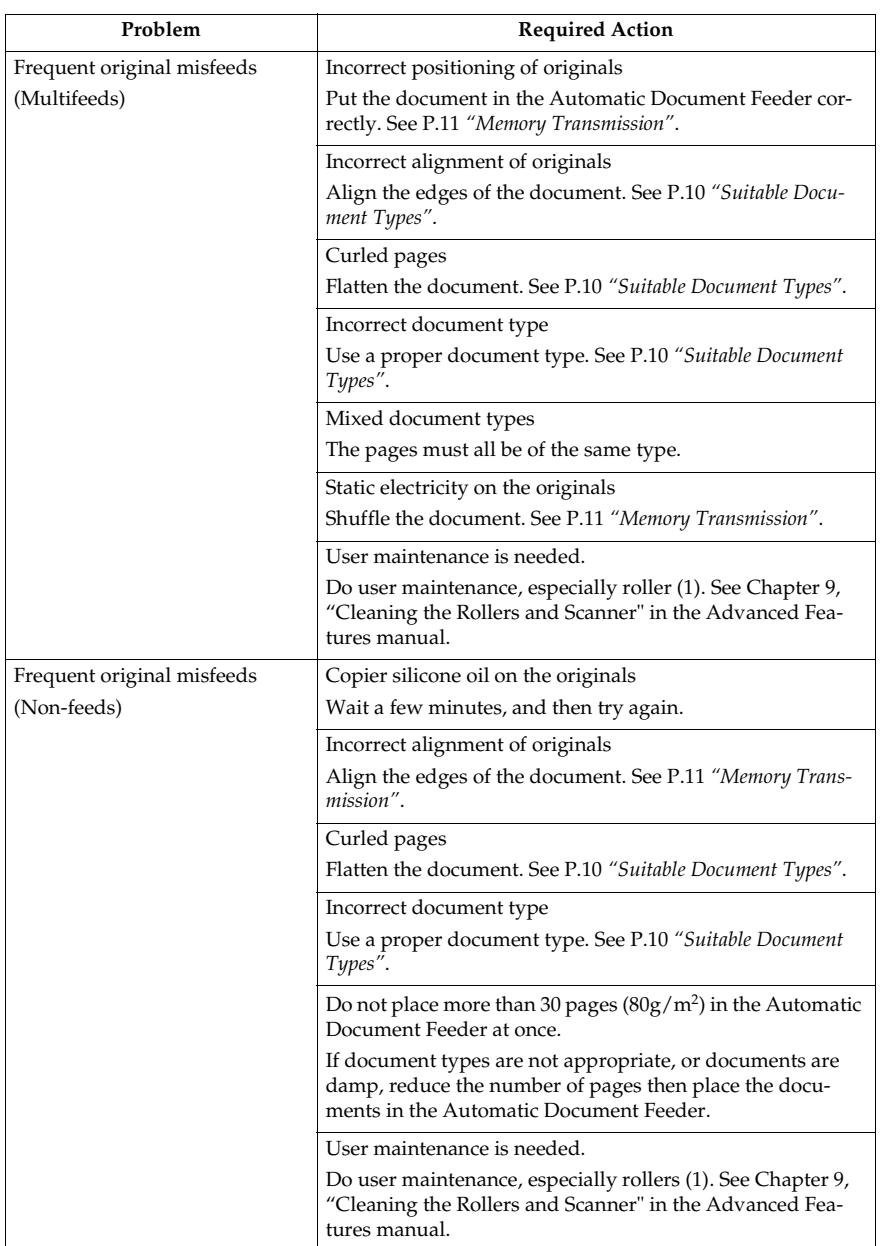

**4**

 $\bigoplus_{i=1}^n \frac{1}{i} \sum_{i=1}^n \frac{1}{i} \sum_{i=1}^n \frac{1}{i} \sum_{i=1}^n \frac{1}{i} \sum_{i=1}^n \frac{1}{i} \sum_{i=1}^n \frac{1}{i} \sum_{i=1}^n \frac{1}{i} \sum_{i=1}^n \frac{1}{i} \sum_{i=1}^n \frac{1}{i} \sum_{i=1}^n \frac{1}{i} \sum_{i=1}^n \frac{1}{i} \sum_{i=1}^n \frac{1}{i} \sum_{i=1}^n \frac{1}{i} \sum_{i=1}^n \$ 

#### Troubleshooting

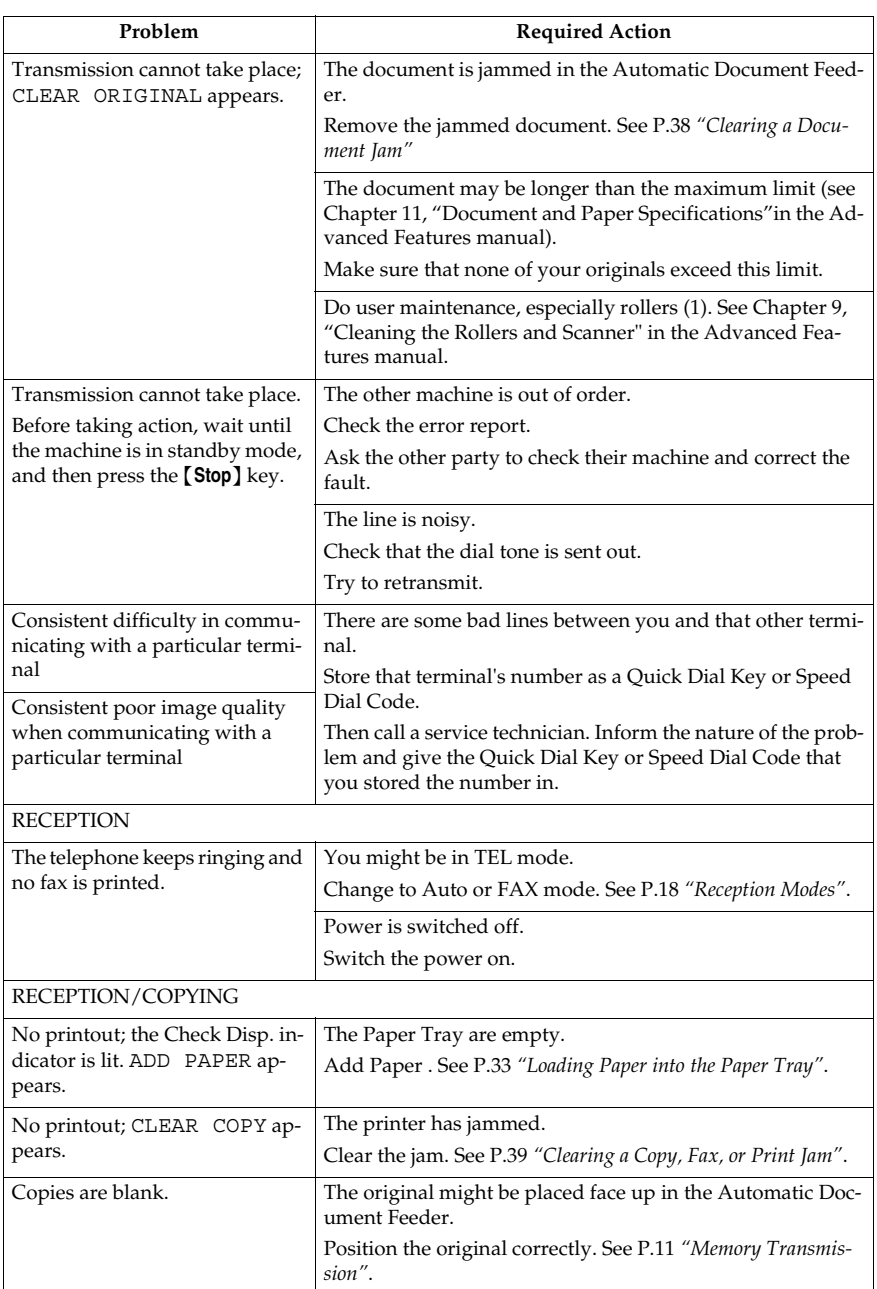

 $\begin{picture}(120,10) \put(0,0){\line(1,0){10}} \put(15,0){\line(1,0){10}} \put(15,0){\line(1,0){10}} \put(15,0){\line(1,0){10}} \put(15,0){\line(1,0){10}} \put(15,0){\line(1,0){10}} \put(15,0){\line(1,0){10}} \put(15,0){\line(1,0){10}} \put(15,0){\line(1,0){10}} \put(15,0){\line(1,0){10}} \put(15,0){\line(1,0){10}} \put(15,0){\line($ 

 $\ddot{\Psi}$ 

**4**

 $\heartsuit$ 

48

Holsten1AE\_Basic\_FM.book Page 49 Monday, November 6, 2000 8:10 PM $\ddot{\circ}$ 

 $\frac{\phi}{\frac{1}{\sqrt{2}}}\frac{\frac{1}{\sqrt{2}}}{\frac{1}{\sqrt{2}}\frac{1}{\sqrt{2}}}$ 

Solutions to Common Problems

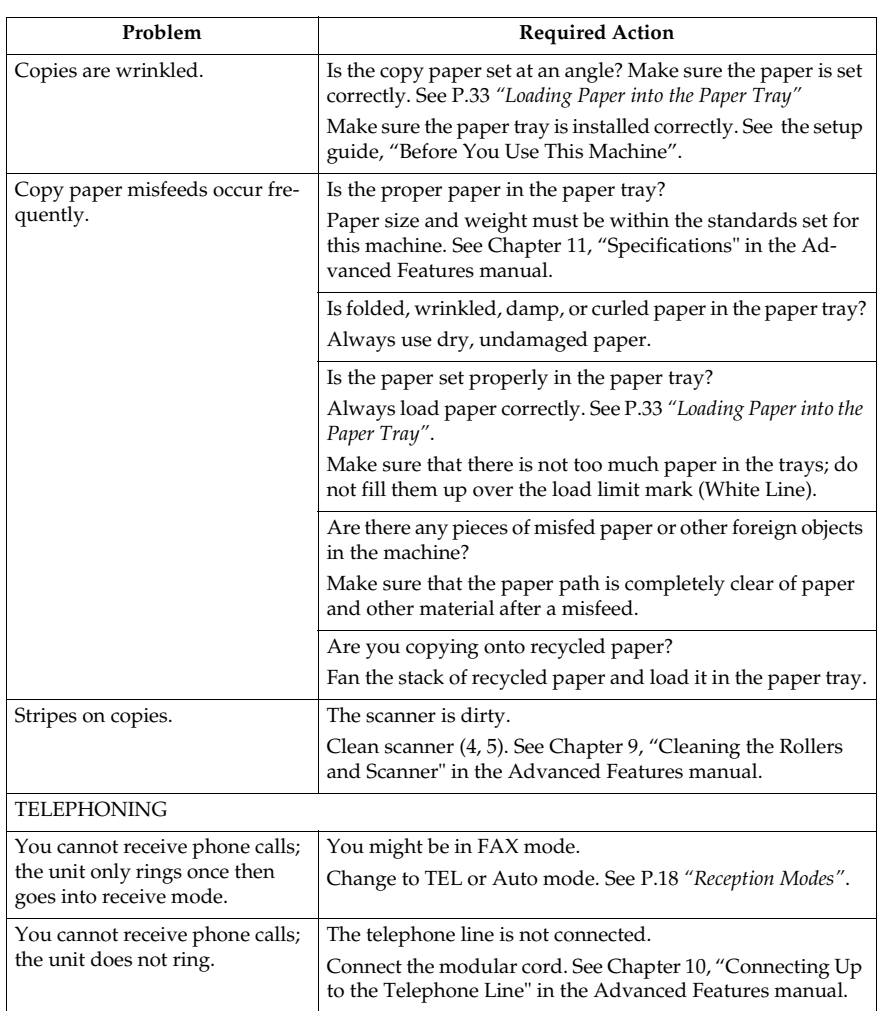

**4**

 $\bigoplus_{i=1}^n \begin{array}{c} \bullet \\ \bullet \end{array}$ 

# **INDEX**

### **A**

Add Toner indicator, 5 Arrow keys, 5 Automatic Document Feeder (ADF), 3 Auto mode, 18

#### **C**

Canceling a Memory Transmission, 14 *Before start is pressed*, 14 *During Transmission*, 14 *While the document is being scanned in*, 14 *While the message is awaiting transmission (Functions 21)*, 14 Canceling an Immediate Transmission, 15 *Before start is pressed*, 15 *While dialing or during transmission*, 15 Characters, 30 Check Display indicator, 5 CLEAR COPY, 39 Clearing a Jam *Document*, 38 *inside the machine*, 39 Clear key, 6 Communication Problems, 37 Control panel Display, 5 Copy key, 6  $CSI \rightarrow FAX NUMBER$ , 21

#### **D**

Document Delivery Tray, 3 Document Guides, 3 Document Jam, 38

#### **E**

Editing *Fax Numbers*, 23 *Group*, 26 *Quick Dial Numbers*, 23 *Speed Dial Numbers*, 24 Entering *Characters*, 30 *Numbers*, 30 *Symbols*, 30 Erasing *Group*, 28 *Quick Dial Numbers*, 23 *Speed Dial Numbers*, 24 Error Messages, 43

### **F**

FAX HEADER, 21 Faxing, 9 Fax mode, 18 FAX NUMBER, 21 Front Unit, 3 Front Unit Release Tab, 3, 4 Function key, 6

#### **G**

Group Dial List, 27 Group Key, 29

#### **I**

Immediate Transmission, 9, 15 Indicators *Add Toner*, 5, 36 *Check Display*, 5, 36 *Manual Receive*, 19 *Memory*, 5, 11 *Receive File*, 5, 36 Initial Settings, 21 Introduction, 3

#### **L**

Lists *Group Dial List*, 27 *Quick Dial List*, 24 *Speed Dial List*, 24

### **M**

Manual Receive indicator, 19 Memory indicator, 5 Memory Transmission, 9, 11

### **O**

On Hook Dial key, 6 Operation Panel, 3, 5 Optional Card Insertion Slots, 4 OWN NAME, 21

#### **P**

Paper, 33 Paper Tray, 3 Paper Tray Extension, 3 Part Names *Front View*, 3 *Rear View*, 4 Pause/Redial key, 6 Power Socket, 4 Power Switch, 3 Print Delivery Tray, 3 Programming *FAX HEADER*, 21 *FAX NUMBER*, 21 *Fax Numbers*, 23 *Group*, 26 *Group key*, 29 *OWN NAME*, 21 *Quick Dial Numbers*, 23 *Speed Dial Numbers*, 24

### **Q**

Quick Dial, 23 Quick Dial keys, 6 Quick Dial Label, 24 Quick Dial List, 24 Quick Dial Sheet, 24

### **R**

Receive File indicator, 5 Reception Mode *Auto Mode*, 18 *Fax Mode*, 18 *Telephone Mode*, 18 Reception Mode key, 5 Resolution, 17 Resolution key, 5  $RTI \rightarrow$  OWN NAME, 21

#### **S**

Sending a Fax, 11 Solutions to Common Problems, 45 Speed Dial, 5, 24 Speed Dial List, 24 Start key, 6 Stop key, 6 Suitable Document Types, 10 Symbols, 7

### **T**

Telephone mode, 18 TEL/LINE, 4 Ten key pad, 6 Thin and Soft Documents, 16 Transmission *Immediate*, 15 *Memory*, 11 Troubleshooting, 33  $TTI \rightarrow FAX HEADER, 21$ 

### **V**

Volume Control, 35

### **W**

When Paper Will Not Feed, 41 Wild Cards, 31

Holsten1AE\_Basic\_FM.book Page 52 Monday, November 6, 2000 8:10 PM

### MEMO

♦

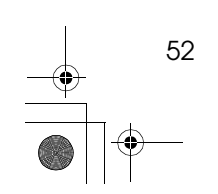

52 AE  $\overline{AB}$  H538

 $\begin{picture}(120,10) \put(0,0){\line(1,0){10}} \put(15,0){\line(1,0){10}} \put(15,0){\line(1,0){10}} \put(15,0){\line(1,0){10}} \put(15,0){\line(1,0){10}} \put(15,0){\line(1,0){10}} \put(15,0){\line(1,0){10}} \put(15,0){\line(1,0){10}} \put(15,0){\line(1,0){10}} \put(15,0){\line(1,0){10}} \put(15,0){\line(1,0){10}} \put(15,0){\line($ 

In accordance with IEC 60417, this machine uses the following symbols for the main power switch:

**a** means POWER ON.

b **means POWER OFF.**

Copyright © 2000 Ricoh Co., Ltd.

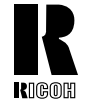

### **RICOH COMPANY, LTD.**

15-5, Minami Aoyama 1-chome, Minato-ku, Tokyo 107-8544, Japan Phone: +81-(0)3-3479-3111

Ricoh shall not be responsible for any damage or expense that may result from the use of parts other than recommended parts.

For good copy quality, Ricoh recommends that you use genuine Ricoh toner.

#### **TONER CARTRIDGE**

**RICOH FAX TONER CARTRIDGE TYPE 1340 BLACK** is recommended for the best performance.

### **Overseas Affiliates**

#### **U.S.A.**

RICOH CORPORATION 5 Dedrick Place West Caldwell, New Jersey 07006 Phone: +1-973-882-2000

#### **The Netherlands**

RICOH EUROPE B.V. Groenelaan 3, 1186 AA, Amstelveen Phone: +31-(0)20-5474111

#### **United Kingdom**

RICOH UK LTD. Ricoh House, 1 Plane Tree Crescent, Feltham, Middlesex, TW13 7HG Phone: +44-(0)20-8261-4000

#### **Germany**

RICOH DEUTSCHLAND GmbH Mergenthalerallee 38-40, 65760 Eschborn Phone: +49-(0)6196-9060

#### **France**

RICOH FRANCE S.A. 383, Avenue du Général de Gaulle BP 307-92143 Clamart Cedex Phone: +33-(0)1-40-94-38-38

Printed in China AE (AE) H538-8609

#### **Spain**

RICOH ESPAÑA S.A. Avda. Litoral Mar, 12-14, 08005 Barcelona Phone: +34-(0)93-295-7600

#### **Italy**

RICOH ITALIA SpA Via della Metallurgia 12, 37139 Verona Phone: +39-045-8181500

#### **Hong Kong**

RICOH HONG KONG LTD. 21/F., Tai Yau Building, 181, Johnston Road, Wan Chai, Hong Kong Phone: +852-2862-2888

#### **Singapore**

RICOH ASIA PACIFIC PTE.LTD. 260 Orchard Road, #15-01/02 The Heeren, Singapore 238855 Phone: +65-830-5888